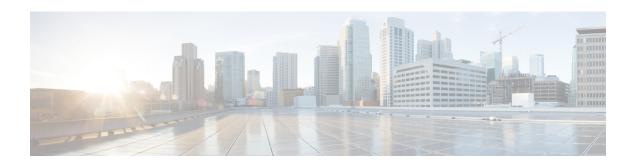

# **Configuring the Embedded Event Manager**

This chapter describes how to configure the Embedded Event Manager (EEM) to detect and handle critical events on Cisco NX-OS devices.

- About EEM, on page 1
- Prerequisites for EEM, on page 5
- Guidelines and Limitations for EEM, on page 5
- Default Settings for EEM, on page 6
- Configuring EEM, on page 7
- Verifying the EEM Configuration, on page 20
- Configuration Examples for EEM, on page 21
- Event Log Auto-Collection and Backup, on page 22

## **About EEM**

EEM monitors events that occur on your device and takes action to recover or troubleshoot these events, based on your configuration.

EEM consists of three major components:

- Event statements—Events to monitor from another Cisco NX-OS component that may require some action, workaround, or notification.
- Action statements—An action that EEM can take, such as executing CLI commands, sending an email through the use of Smart Call Home feature, and disabling an interface to recover from an event.
- Policies—An event that is paired with one or more actions to troubleshoot or recover from the event.

## **Policies**

An EEM policy consists of an event statement and one or more action statements. The event statement defines the event to look for as well as the filtering characteristics for the event. The action statement defines the action EEM takes when the event occurs.

This figure shows the two basic statements in an EEM policy.

Figure 1: EEM Policy Statements

### **EEM Policy**

### Event Statement

Tells your system: Look for this specific event to happen.

For example, when a card is removed.

#### Action Statement

Tells your system: If that event happens, do these things.

For example, when a card is removed, log the details.

203007

You can configure EEM policies using the command-line interface (CLI) or a VSH script.

EEM gives you a device-wide view of policy management. You configure EEM policies on the supervisor, and EEM pushes the policy to the correct module based on the event type. EEM takes any actions for a triggered event either locally on the module or on the supervisor (the default option).

EEM maintains event logs on the supervisor.

Cisco NX-OS has a number of preconfigured system policies. These system policies define many common events and actions for the device. System policy names begin with two underscore characters ( ).

You can create user policies to suit your network. If you create a user policy, any actions in your policy occur after EEM triggers any system policy actions that are related to the same event as your policy.

You can also override some system policies. The overrides that you configure take the place of the system policy. You can override the event or the actions.

Use the **show event manager system-policy** command to view the preconfigured system policies and determine which policies that you can override.

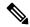

Note

You should use the **show running-config eem** command to check the configuration of each policy. An override policy that consists of an event statement and no action statement triggers no action and no notification of failures.

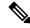

Note

Your override policy should always include an event statement. An override policy without an event statement overrides all possible events in the system policy.

## **Event Statements**

An event is any device activity for which some action, such as a workaround or a notification, should be taken. In many cases, these events are related to faults in the device such as when an interface or a fan malfunctions.

EEM defines event filters so only critical events or multiple occurrences of an event within a specified time period trigger an associated action.

This figure shows events that are handled by EEM.

Figure 2: EEM Overview

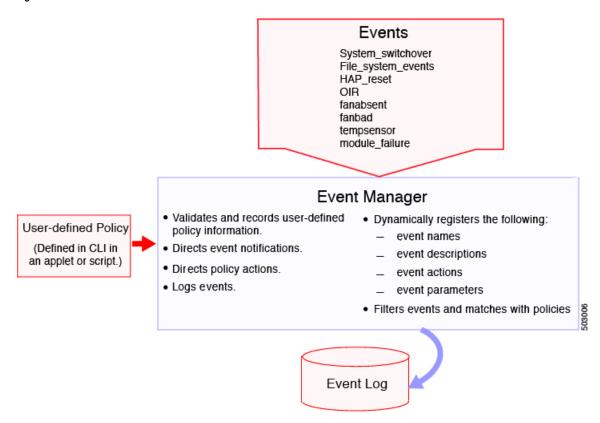

Event statements specify the event that triggers a policy to run. You can configure multiple event triggers.

EEM schedules and runs policies on the basis of event statements. EEM examines the event and action commands and runs them as defined.

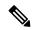

Note

If you want to allow the triggered event to process any default actions, you must configure the EEM policy to allow the event default action statement.

## **Action Statements**

Action statements describe the action triggered by a policy. Each policy can have multiple action statements. If no action is associated with a policy, EEM still observes events but takes no actions.

EEM supports the following actions in action statements:

- Execute any CLI commands.
- Update a counter.
- · Log an exception.
- Force the shutdown of any module.
- · Reload the device.

- Shut down specified modules because the power is over budget.
- Generate a syslog message.
- · Generate a Call Home event.
- Generate an SNMP notification.
- Use the default action for the system policy.

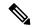

Note

EEM can only process a complete action cli list of up to 1024 characters in total. If more actions are required, you must define them as a new redundant applet with same trigger.

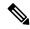

Note

If you want to allow the triggered event to process any default actions, you must configure the EEM policy to allow the default action. For example, if you match a CLI command in a match statement, you must add the event-default action statement to the EEM policy or EEM will not allow the CLI command to execute.

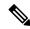

Note

Verify that your action statements within your user policy or overriding policy do not negate each other or adversely affect the associated system policy.

## **VSH Script Policies**

You can also write policies in a VSH script, using a text editor. These policies have an event statement and action statement(s) just as other policies, and these policies can either augment or override system policies. After you write your VSH script policy, copy it to the device and activate it.

## **Environment Variables**

You can define environment variables for EEM that are available for all policies. Environment variables are useful for configuring common values that you can use in multiple policies. For example, you can create an environment variable for the IP address of an external email server.

You can use an environment variable in action statements by using the parameter substitution format.

This example shows a sample action statement to force a module 1 shutdown, with a reset reason of "EEM action."

```
switch (config-eem-policy) # action 1.0 forceshut module 1 reset-reason "EEM action."
```

If you define an environment variable for the shutdown reason, called default-reason, you can replace that reset reason with the environment variable, as shown in the following example.

You can reuse this environment variable in any policy.

## **EEM Event Correlation**

You can trigger an EEM policy based on a combination of events. First, you use the **tag** keyword to create and differentiate multiple events in the EEM policy. Then using a set of boolean operators (**and**, **or**, **andnot**), along with the count and time, you can define a combination of these events to trigger a custom action.

## **High Availability**

Cisco NX-OS supports stateless restarts for EEM. After a reboot or supervisor switchover, Cisco NX-OS applies the running configuration.

## **Virtualization Support**

Not all actions or events are visible. You must have network-admin privileges to configure policies.

# Prerequisites for EEM

EEM has the following prerequisites:

• You must have network-admin user privileges to configure EEM.

## **Guidelines and Limitations for EEM**

EEM has the following configuration guidelines and limitations:

- The maximum number of configurable EEM policies is 500.
- Action statements within your user policy or overriding policy should not negate each other or adversely
  affect the associated system policy.
- To allow a triggered event to process any default actions, you must configure the EEM policy to allow the default action. For example, if you match a CLI command in a match statement, you must add the event-default action statement to the EEM policy or EEM will not allow the CLI command to execute.
- Only 10 triggers from the same client (for example: vshd is the client for "event cli", snmp is the client for "event snmp" etc.) are allowed to be published within one second.
- Action with option collect must be always first action in the event applet statement.
- The following guidelines apply to Event Log Auto-Collection and Backup:
  - By default, enabled log collection on a switch provides between 15 minutes to several hours of event logs depending on size, scale and component activity.
  - To be able to collect relevant logs that span a longer period, only enable event log retention for the specific services/features you need. See "Enabling Extended Log File Retention For a Single Service". You can also export the internal event logs. See "External Log File Storage".
  - When troubleshooting, it is good practice to manually collect a snapshot of internal event logs in real time. See "Generating a Local Copy of Recent Log Files".

- When you configure an EEM policy action to collect **show tech** commands, make sure to allocate enough time for the **show tech** commands to complete before the same action is called again.
- Note the following about override policies:
  - An override policy that consists of an event statement without an action statement triggers no action and no notification of failures.
  - An override policy without an event statement overrides all possible events in the system policy.
- The following rules apply to regular command expressions:
  - All regular expressions must conform to the Portable Operating System Interface for uniX (POSIX) extended standard.
  - · All keywords must be expanded.
  - Only the \* symbol can be used for argument replacement.
- Note the following about EEM event correlation:
  - EEM event correlation is supported only on the supervisor module.
  - EEM event correlation is not supported across different modules within a single policy.
  - EEM event correlation supports up to four event statements in a single policy. The event types can be the same or different, but only these event types are supported: cli, counter, module, module-failure, oir, snmp, and syslog.
  - EEM event correlation does not override the system default policies.
- When more than one event statement is included in an EEM policy, each event statement must have a **tag** keyword with a unique tag argument.
- Default action execution is not supported for policies that are configured with tagged events.
- You can invoke EEM from Python. For more information about Python, see the Cisco Nexus 9000 Series NX-OS Programmability Guide.
- Beginning with Cisco NX-OS Release 10.3(1)F, the default auto-collect is not supported with system switchover. On system switchover, re-run the bloggerd auto-collect commands on the new Active supervisor to enable auto-collect for respective components.
- Beginning with Cisco NX-OS Release 10.3(3)F, default bloggerd auto-collect is supported for adjmgr, cts, 12fm, and vmtracker.

# **Default Settings for EEM**

This table lists the default settings for EEM parameters.

| Parameters      | Default |
|-----------------|---------|
| System policies | Active  |

# **Configuring EEM**

You can create policies that contain actions to take based on system policies. To display information about the system policies, use the **show event manager system-policy** command.

## **Defining an Environment Variable**

You can define a variable to serve as a parameter in an EEM policy.

#### **Procedure**

|        | Command or Action                                                                           | Purpose                                                                                           |
|--------|---------------------------------------------------------------------------------------------|---------------------------------------------------------------------------------------------------|
| Step 1 | configure terminal                                                                          | Enters global configuration mode.                                                                 |
|        | Example:                                                                                    |                                                                                                   |
|        | <pre>switch# configure terminal switch(config)#</pre>                                       |                                                                                                   |
| Step 2 | event manager environment variable-name variable-value                                      | Creates an environment variable for EEM. The <i>variable-name</i> can be any case-sensitive,      |
|        | <pre>Example: switch(config) # event manager environment emailto "admin@anyplace.com"</pre> | alphanumeric string up to 29 characters. The <i>variable-value</i> can be any quoted alphanumeric |
| Step 3 | (Optional) <b>show event manager environment</b> {variable-name   <b>all</b> }              | Displays information about the configured environment variables.                                  |
|        | Example:                                                                                    |                                                                                                   |
|        | <pre>switch(config)# show event manager environment all</pre>                               |                                                                                                   |
| Step 4 | (Optional) copy running-config startup-config                                               | Copies the running configuration to the startup                                                   |
|        | Example:                                                                                    | configuration.                                                                                    |
|        | <pre>switch(config) # copy running-config startup-config</pre>                              |                                                                                                   |

# **Defining a User Policy Using the CLI**

You can define a user policy using the CLI to the device.

|        | Command or Action  | Purpose                           |
|--------|--------------------|-----------------------------------|
| Step 1 | configure terminal | Enters global configuration mode. |
|        | Example:           |                                   |

|        | Command or Action                                                                                                    | Purpose                                                                                                    |
|--------|----------------------------------------------------------------------------------------------------|----------------------------------------------------------------------------------------------------|
|        | <pre>switch# configure terminal switch(config)#</pre>                                                                                                    |                                                                                                    |
| Step 2 | <pre>event manager applet applet-name Example: switch(config) # event manager applet monitorShutdown switch(config-applet) #</pre>                                              | Registers the applet with EEM and enters applet configuration mode. The <i>applet-name</i> can be any case-sensitive, alphanumeric string up to 29 characters.                          |
| Step 3 | (Optional) description policy-description  Example:  switch(config-applet) # description "Monitors interface shutdown."                                                         | Configures a descriptive string for the policy. The string can be any alphanumeric string up to 80 characters. Enclose the string in quotation marks.                                   |
| Step 4 | <pre>event event-statement  Example: switch(config-applet) # event cli match "conf t ; interface * ; shutdown"</pre>                                                            | Configures the event statement for the policy.<br>Repeat this step for multiple event statements.<br>See Configuring Event Statements, on page 8.                                       |
| Step 5 | <pre>(Optional) tag tag {and   andnot   or} tag [and   andnot   or {tag}] {happens occurs in seconds}  Example: switch(config-applet) # tag one or two happens 1 in 10000</pre> | Correlates multiple events in the policy.  The range for the <i>occurs</i> argument is from 1 to 4294967295. The range for the <i>seconds</i> argument is from 0 to 4294967295 seconds. |
| Step 6 | <pre>action number[.number2] action-statement Example: switch(config-applet) #action 1.0 cli show interface Ethernet 3/1</pre>                                                  | Configures an action statement for the policy.<br>Repeat this step for multiple action statements.<br>See Configuring Action Statements, on page 13.                                    |
| Step 7 | (Optional) show event manager policy-state name [module module-id]  Example: switch(config-applet) # show event manager policy-state monitorShutdown                            | Displays information about the status of the configured policy.                                                                                                    |
| Step 8 | (Optional) copy running-config startup-config  Example:  switch(config) # copy running-config startup-config                                                                    | Copies the running configuration to the startup configuration.                                                                                                    |

## **Configuring Event Statements**

Use one of the following commands in applet configuration mode to configure an event statement:

| Command                                                                                                    | Purpose                                                                                                    |
|----------------------------------------------------------------------------------------------------|----------------------------------------------------------------------------------------------------|
| event application [tag tag] sub-system sub-system-id type event-type                                                                                        | Triggers an event when an event specification matches the subsystem ID and application event type.                                                                                                    |
| Example: switch(config-applet)# event application                                                                                                    | The range for the <i>sub-system-id</i> and for the <i>event-type</i> is from 1 to 4294967295.                                                                                                    |
| sub-system 798 type 1                                                                                                    | The <b>tag</b> tag keyword-argument pair identifies this specific event when multiple events are included in the policy.                                                                                               |
|                                                                                                    | Note To use this command, you must first enable the feature evmed command to enable generic event detectors.                                                                                                    |
| event cli [tag tag] match expression [count repeats   time seconds]                                                                                         | Triggers an event if you enter a command that matches the regular expression.                                                                                                    |
| <pre>Example: switch(config-applet)# event cli match "conf t; interface *; shutdown"</pre>                                                                  | The <b>tag</b> <i>tag</i> keyword-argument pair identifies this specific event when multiple events are included in the policy.                                                                                        |
|                                                                                                    | The <i>repeats</i> range is from 1 to 65000. The time range, in seconds, is from 0 to 4294967295, where 0 indicates no time limit.                                                                                     |
| event counter [tag tag] name counter entry-val entry entry-op {eq   ge   gt   le   lt   ne} [exit-val exit exit-op {eq   ge   gt   le   lt   ne}]  Example: | Triggers an event if the counter crosses the entry threshold based on the entry operation. The event resets immediately. Optionally, you can configure the event to reset after the counter passes the exit threshold. |
| <pre>switch(config-applet)# event counter name mycounter entry-val 20 gt</pre>                                                                              | The <b>tag</b> <i>tag</i> keyword-argument pair identifies this specific event when multiple events are included in the policy.                                                                                        |
|                                                                                                    | The <i>counter</i> name can be any case-sensitive, alphanumeric string up to 28 characters. The <i>entry</i> and <i>exit</i> value ranges are from 0 to 2147483647.                                                    |
| event fanabsent [fan number] time seconds                                                                                                    | Triggers an event if a fan is removed from the device                                                                                                    |
| Example:                                                                                                    | for more than the configured time, in seconds. The <i>number</i> range is module-dependent. The <i>seconds</i>                                                                                                    |
| switch(config-applet)# event fanabsent time 300                                                                                                    | range is from 10 to 64000.                                                                                                    |
| event fanbad [fan number] time seconds                                                                                                    | Triggers an event if a fan fails for more than the                                                                                                    |
| Example:  switch(config-applet)# event fanbad time 3000                                                                                                    | configured time, in seconds. The <i>number</i> range is module-dependent. The <i>seconds</i> range is from 10 to 64000.                                                                                                |

| Command                                                                                                    | Purpose                                                                                                    |
|----------------------------------------------------------------------------------------------------|----------------------------------------------------------------------------------------------------|
| event fib {adjacency extra   resource tcam usage   route {extra   inconsistent   missing}}                                                                              | Triggers an event for one of the following:                                                                                                    |
| Example:                                                                                                    | • adjacency extra—If there is an extra route in the unicast FIB.                                                                                                    |
| <pre>switch(config-applet)# event fib adjacency extra</pre>                                                                                                    | • resource tcam usage—Each time the TCAM utilization percentage becomes a multiple of 5, in either direction.                                                                                                    |
|                                                                                                    | • route {extra   inconsistent   missing}—If a route is added, changed, or deleted in the unicast FIB.                                                                                                    |
| event gold module {slot   all} test test-name [severity {major   minor   moderate}] testing-type {bootup   monitoring   ondemand   scheduled} consecutive-failure count | Triggers an event if the named online diagnostic test experiences the configured failure severity for the configured number of consecutive failures. The <i>slot</i> range is from 1 to 10. The <i>test-name</i> is the name of a |
| Example:                                                                                                    | configured online diagnostic test. The <i>count</i> range is from 1 to 1000.                                                                                                    |
| <pre>switch(config-applet)# event gold module 2 test ASICRegisterCheck testing-type ondemand consecutive-failure 2</pre>                                                |                                                                                                    |
| event memory {critical   minor   severe}                                                                                                    | Triggers an event if a memory threshold is crossed.                                                                                                    |
| Example:                                                                                                    | See also Configuring Memory Thresholds, on page 17.                                                                                                    |
| <pre>switch(config-applet)# event memory critical</pre>                                                                                                    |                                                                                                    |
| event module [tag tag] status {online   offline   any} module {all   module-num}                                                                                        | Triggers an event if the specified module enters the selected status.                                                                                                    |
| Example:                                                                                                    | The <b>tag</b> tag keyword-argument pair identifies this                                                                                                    |
| <pre>switch(config-applet)# event module status offline module all</pre>                                                                                                | specific event when multiple events are included in the policy.                                                                                                    |
| event module-failure [tag tag] type failure-type<br>module {slot   all} count repeats [time seconds]                                                                    | Triggers an event if a module experiences the failure type configured.                                                                                                    |
| Example:                                                                                                    | The <b>tag</b> tag keyword-argument pair identifies this                                                                                                    |
| <pre>switch(config-applet)# event module-failure type lc-failed module 3 count 1</pre>                                                                                  | specific event when multiple events are included in the policy.                                                                                                    |
|                                                                                                    | The <i>repeats</i> range is from 0 to 4294967295. The <i>seconds</i> range is from 0 to 4294967295, where 0 indicates no time limit.                                                                                              |
| event none                                                                                                    | Manually runs the policy event without any events                                                                                                    |
| Example:                                                                                                    | specified.                                                                                                    |
| switch(config-applet)# event none                                                                                                    | Note To use this command, you must first enable the feature evmed command to enable generic event detectors.                                                                                                    |

| from the device.  The tag tag keyword-argument pair identifies this specific event when multiple events are included in the policy.  You can optionally configure a specific fan, module or power supply number. The number range is as follows:  • Fan number—Module dependent.  • Module number—Device dependent.  • Power supply number—The range is from 1 to 3.   event policy-default count repeats [time seconds]  Example:  switch (config-applet) # event policy-default count 3  Uses the event configured in the system policy. Use this option for overriding policies.  The repeats range is from 1 to 65000. The seconds range is from 0 to 4294967295, where 0 indicates not time limit.  event poweroverbudget  Example:  switch (config-applet) # event poweroverbudget  Example:  switch (config-applet) # event poweroverbudget  Example:  switch (config-applet) # event poweroverbudget  Example:                                                                                                    | Command                                                                                                    | Purpose                                                                                                  |  |
|----------------------------------------------------------------------------------------------------|----------------------------------------------------------------------------------------------------|----------------------------------------------------------------------------------------------------|--|
| The tag tag keyword-argument pair identifies this specific event when multiple events are included in the policy.  You can optionally configure a specific fan, module or power supply number. The number range is as follows:  Fan number—Module dependent.  Module number—Device dependent.  Power supply number—The range is from 1 to 3.  Levent policy-default count repeats [time seconds]  Example:  witch (config-applet) # event policy-default count 3.  Levent poweroverbudget  Example:  witch (config-applet) # event policy-default count 3.  Triggers an event if the power budget exceeds the capacity of the configured power supplies.  Triggers an event if the SNMP OID crosses the entry threshold based on the entry operation. The event resets immediately, or optionally you can configure the event to reset after the counter passes the entry threshold. The OID is in dotted decimal notation.  The tag tag keyword-argument pair identifies this specific event when multiple events are included in the policy.  Triggers an event if the SNMP OID crosses the entry threshold based on the entry operation. The event resets immediately, or optionally you can configure the event to reset after the counter passes the entry threshold. The OID is in dotted decimal notation.  The tag tag keyword-argument pair identifies this specific event when multiple events are included in the policy.  Triggers an event if traffic on a port exceeds the configured storm control threshold.                                                                                                    |                                                                                                    | (fan, module, or power supply) is inserted or removed                                                    |  |
| specific event when multiple events are included in the policy.  You can optionally configure a specific fan, module or power supply number. The number range is as follows:  • Fan number—Module dependent.  • Module number—Device dependent.  • Power supply number—The range is from 1 to 3.  Levent policy-default count repeats [time seconds]  Example:  switch(config-applet) # event policy-default count system policy. Use this option for overriding policies.  The repeats range is from 1 to 65000. The seconds range is from 0 to 4294967295, where 0 indicates not time limit.  Example:  switch(config-applet) # event poweroverbudget  event sump [tag tag] oid oid get-type {exact   next} entry-op   eq  ge  gt  le  lt  me) entry-val entry exit-comb   fand   or    exit-op   eq  ge  gt  le  lt  threshold based on the entry operation. The event reset after the counter passes the exit threshold. The OID is in dotted decimal notation.  Example:  switch(config-applet) # event snmp oid 1, 3, 6, 1, 2, 1, 31, 1, 1, 1, 6 get-cype next entry-op) te 1 300 entry-val 0 exit-rop eq 400 exit-time 30 polling-interval 300  exit-time 30 polling-interval 300  Example:  specific event when multiple events are included in the policy.  Triggers an event if the SNMP OID crosses the entry threshold based on the entry operation. The event reset after the counter passes the exit threshold. The OID is in dotted decimal notation.  The tag tag keyword-argument pair identifies this specific event when multiple events are included in the policy.  The entry and exit value ranges are from 0 to 18446744073709551615. The time, in seconds, is from 0 to 2147483647. The interval, in seconds, is from 1 to 2147483647.  Triggers an event if traffic on a port exceeds the configured storm control threshold.                                                                                                    | Example:                                                                                                    |                                                                                                    |  |
| or power supply number. The number range is as follows:  • Fan number—Module dependent.  • Module number—Device dependent.  • Power supply number—The range is from 1 to 3.  Example:  switch (config-applet) # event policy-default count 3  Uses the event configured in the system policy. Use this option for overriding policies.  The repeats range is from 1 to 65000. The seconds range is from 0 to 4294967295, where 0 indicates not time limit.  event poweroverbudget  Example:  switch (config-applet) # event policy-default poweroverbudget  event samp [tag tag] oid oid get-type {exact   next} entry-op {eq   ge   gt   le   lt   ne} entry-val entry entry-op {eq   ge   gt   le   lt   ne} exit-comb {and   or}] exit-op {eq   ge   gt   le   lt   ne} exit-comb {and   or}] exit-op {eq   ge   gt   le   lt   ne} exit-comb {and   or}] exit-op {eq   ge   gt   le   lt   ne} exit-comb {and   or}] exit-op eq {qe   ge   gt   le   lt   ne} exit-comb {and   or}] exit-op eq {qe   ge   gt   le   lt   ne} exit-comb {and   or}] exit-op eq {qe   ge   gt   le   lt   ne} exit-comb {and   or}] exit-op eq {qe   ge   gt   le   lt   ne} exit-comb {and   or}] exit-comb {and   or}] exit-comb {and   or}] exit-comb {and   or}] exit-comb {and   or}] exit-comb {and   or}] exit-comb {and   or}] exit-op eq {qe   ge   gt   le   lt   ne} exit-comb {and   or}] exit-op eq {do   or} exit-op eq {do   or} exit-op eq {do   or} exit-op eq {do   or} exit-op eq {do   or} exit-op eq {do   or} exit-op eq {do   or} exit-op eq {do   or} exit-op eq {do   or} exit-op exit-op eq {do   or} exit-op eq {do   or} exit-op exit-op exit-op exit-op exit-op exit-op exi |                                                                                                    | specific event when multiple events are included in                                                      |  |
| • Module number—Device dependent.     • Power supply number—The range is from 1 to 3.    Power supply number—The range is from 1 to 3.    Uses the event configured in the system policy. Use this option for overriding policies.   The repeats range is from 1 to 65000. The seconds range is from 0 to 4294967295, where 0 indicates not time limit.    Power supply number—The range is from 1 to 65000. The seconds range is from 0 to 4294967295, where 0 indicates not time limit.    Power supply number—The range is from 1 to 65000. The seconds range is from 0 to 4294967295, where 0 indicates not time limit.    Power supply number—The range is from 1 to 65000. The seconds range is from 0 to 4294967295, where 0 indicates not time limit.    Power supply number—The range is from 1 to 65000. The seconds range is from 0 to 4294967295, where 0 indicates not time limit.    Power supply number—The range is from 1 to 65000. The seconds range is from 0 to 4294967295, where 0 indicates not time limit.    Power supply number—The range is from 1 to 65000. The seconds range is from 0 to 4294967295, where 0 indicates not time limit.    Power supply number—The range is from 1 to 65000. The seconds range is from 0 to 4294967295, where 0 indicates not time limit.    Power supple   Power supplies.    Priggers an event if the power budget exceeds the capacity of the configured power supplies.    Priggers an event if the SNMP OID crosses the entry threshold based on the entry operation. The event resets immediately, or optionally you can configure the event to reset after the counter passes the exit threshold. The OID is in dotted decimal notation.    Power supple   Power supple   Powe      |                                                                                                    |                                                                                                    |  |
| Power supply number—The range is from 1 to 3.  Levent policy-default count repeats [time seconds]  Example:  Switch (config-applet) # event policy-default count 3  Event poweroverbudget  Example:  Switch (config-applet) # event poweroverbudget  Example:  Switch (config-applet) # event poweroverbudget  Event snamp [tag tag] oid oid get-type {exact   next} entry-op {eq   ge   gt   le   lt   ne} entry-val entry [exit-comb {and   or }] exit-op {eq   ge   gt   le   lt   interval   the event to reset after the counter passes the exit threshold. The OID is in dotted decimal notation.  Example:  Switch (config-applet) # event snmp oid 1.3.6.1.2.1.31.1.1.1.6 get-type next entry-op 1t 300 entry-val 0 exit-op eq 400 exit-time 30 polling-interval 300  Exit time 30 polling-interval 300  Event storm-control  Example:  Triggers an event if the SNMP OID crosses the entry threshold based on the entry operation. The event tresst immediately, or optionally you can configure the event to reset after the counter passes the exit threshold. The OID is in dotted decimal notation.  The tag tag keyword-argument pair identifies this specific event when multiple events are included in the policy.  The entry and exit value ranges are from 0 to 18446744073709551615. The time, in seconds, is from 0 to 2147483647. The interval, in seconds, is from 1 to 2147483647. The interval, in seconds, is from 1 to 2147483647. The interval, in seconds, is from 1 to 2147483647. The interval interval configured storm control threshold.                                                                                                    |                                                                                                    | Fan number—Module dependent.                                                                             |  |
| event policy-default count repeats [time seconds]  Example:  switch (config-applet) # event policy-default count 3  The repeats range is from 1 to 65000. The seconds range is from 0 to 4294967295, where 0 indicates not time limit.  event poweroverbudget  Example:  switch (config-applet) # event poweroverbudget  event snmp [tag tag] oid oid get-type {exact   next} entry-op {eq   ge   gt   le   lt   ne} entry-val entry [exit-comb {and   or}] exit-op {eq   ge   gt   le   lt   ne} exit-val exit exit-time time polling-interval interval  Example:  switch (config-applet) # event snmp oid 1.3.6.1.2.1.31.1.1.1.6 get-type next entry-op 12 300 entry-val 0 exit-op eq 400 exit-time 30 polling-interval 300  event storm-control  Example:  Triggers an event if the SNMP OID crosses the entry threshold based on the entry operation. The event resets immediately, or optionally you can configure the event to reset after the counter passes the exit threshold. The OID is in dotted decimal notation.  The tag tag keyword-argument pair identifies this specific event when multiple events are included in the policy.  The entry and exit value ranges are from 0 to 18446744073709551615. The time, in seconds, is from 1 to 2147483647.  Event storm-control  Example:  Triggers an event if the SNMP OID crosses the entry threshold based on the entry operation. The event resets immediately, or optionally you can configure the event to reset after the counter passes the exit threshold. The OID is in dotted decimal notation.  The tag tag keyword-argument pair identifies this specific event when multiple events are included in the policy.  The entry and exit value ranges are from 0 to 18446744073709551615. The time, in seconds, is from 1 to 2147483647. The interval, in seconds, is from 1 to 2147483647.                                                                                                    |                                                                                                    | Module number—Device dependent.                                                                          |  |
| this option for overriding policies.  The repeats range is from 1 to 65000. The seconds range is from 0 to 4294967295, where 0 indicates not time limit.  event poweroverbudget  Example:  switch (config-applet) # event poweroverbudget  event smmp [tag tag] oid oid get-type {exact   next} entry-op {eq   ge   gt   le   lt   ne} entry-val entry [exit-comb {and   or}] exit-op {eq   ge   gt   le   lt   interval enterval enterval entry-op 1t 300 entry-val 0 exit-op eq 400 exit-time 30 polling-interval 300  event storm-control  Example:  this option for overriding policies.  The repeats range is from 1 to 65000. The seconds range is from 0 to 4294967295, where 0 indicates not time limit.  Triggers an event if the power budget exceeds the capacity of the configured power supplies.  Triggers an event if the SNMP OID crosses the entry threshold based on the entry operation. The event resets immediately, or optionally you can configure the event to reset after the counter passes the exit threshold. The OID is in dotted decimal notation.  The tag tag keyword-argument pair identifies this specific event when multiple events are included in the policy.  The entry and exit value ranges are from 0 to 18446744073709551615. The time, in seconds, is from 0 to 2147483647. The interval, in seconds, is from 1 to 2147483647.  Event storm-control  Example:                                                                                                    |                                                                                                    | • Power supply number—The range is from 1 to 3.                                                          |  |
| The repeats range is from 1 to 65000. The seconds range is from 0 to 4294967295, where 0 indicates not time limit.  event poweroverbudget  Example:  switch (config-applet) # event poweroverbudget  event snmp [tag tag] oid oid get-type {exact   next} entry-op {eq   ge   gt   le   lt   ne} entry-val entry [exit-comb {and   or}] exit-op {eq   ge   gt   le   lt   ne} exit-val exit exit-time time polling-interval interval  Example:  switch (config-applet) # event snmp oid 1.3.6.1.2.1.31.1.1.6 get-type next entry-op 1t 300 entry-val 0 exit-op eq 400 exit-time 30 polling-interval 300  exit-time 30 polling-interval 300  Example:  The repeats range is from 1 to 65000. The seconds range is from 0 to 4294967295, where 0 indicates not time limit.  Triggers an event if the SNMP OID crosses the entry threshold based on the entry operation. The event resets immediately, or optionally you can configure the event to reset after the counter passes the exit threshold. The OID is in dotted decimal notation.  The tag tag keyword-argument pair identifies this specific event when multiple events are included in the policy.  The entry and exit value ranges are from 0 to 18446744073709551615. The time, in seconds, is from 1 to 2147483647. The interval, in seconds, is from 1 to 2147483647.  Event storm-control  Example:                                                                                                    | event policy-default count repeats [time seconds]                                                                                                    | Uses the event configured in the system policy. Use                                                      |  |
| range is from 0 to 4294967295, where 0 indicates not time limit.  event poweroverbudget  Example:  switch (config-applet) # event poweroverbudget  event snmp [tag tag] oid oid get-type {exact   next} entry-op {eq   ge   gt   le   lt   ne} entry-val entry [exit-comb {and   or}] exit-op {eq   ge   gt   le   lt   ne} exit-time time polling-interval interval  Example:  switch (config-applet) # event snmp oid 1.3.6.1.2.1.31.1.1.1.6 get-type next entry-op 1t 300 entry-val 0 exit-op eq 400 exit-time 30 polling-interval 300  exit-time 30 polling-interval 300  exit-time 30 polling-interval 300  exit-time 30 polling-interval 300  exit-time 30 polling-interval 300  Triggers an event if the SNMP OID crosses the entry threshold based on the entry operation. The event resets immediately, or optionally you can configure the event to reset after the counter passes the exit threshold. The OID is in dotted decimal notation.  The tag tag keyword-argument pair identifies this specific event when multiple events are included in the policy.  The entry and exit value ranges are from 0 to 18446744073709551615. The time, in seconds, is from 1 to 2147483647.  event storm-control  Example:  Triggers an event if traffic on a port exceeds the configured storm control threshold.                                                                                                    | Example:                                                                                                    |                                                                                                    |  |
| capacity of the configured power supplies.  switch (config-applet) # event poweroverbudget  event snmp [tag tag] oid oid get-type {exact   next} entry-op {eq   ge   gt   le   lt   ne} entry-val entry [exit-comb {and   or}] exit-op {eq   ge   gt   le   lt   ne} exit-val exit exit-time time polling-interval interval  Example:  switch (config-applet) # event snmp oid 1.3.6.1.2.1.31.1.1.1.6 get-type next entry-op 1t 300 entry-val 0 exit-op eq 400 exit-time 30 polling-interval 300  exit-time 30 polling-interval 300  The entry and exit value ranges are from 0 to 18446744073709551615. The time, in seconds, is from 0 to 2147483647.  Triggers an event if the SNMP OID crosses the entry threshold based on the entry operation. The event resets immediately, or optionally you can configure the event to reset after the counter passes the exit threshold. The OID is in dotted decimal notation.  The tag tag keyword-argument pair identifies this specific event when multiple events are included in the policy.  The entry and exit value ranges are from 0 to 18446744073709551615. The time, in seconds, is from 0 to 2147483647. The interval, in seconds, is from 1 to 2147483647.  Triggers an event if traffic on a port exceeds the configured storm control threshold.                                                                                                    |                                                                                                    | range is from 0 to 4294967295, where 0 indicates no                                                      |  |
| event snmp [tag tag] oid oid get-type {exact   next} entry-op {eq   ge   gt   le   lt   ne} entry-val entry [exit-comb {and   or}] exit-op {eq   ge   gt   le   lt   ne} exit-val exit exit-time time polling-interval interval  Example:  Switch (config-applet) # event snmp oid 1.3.6.1.2.1.31.1.1.1.6 get-type next entry-op 1t 300 entry-val 0 exit-op eq 400 exit-time 30 polling-interval 300  Example:  Triggers an event if the SNMP OID crosses the entry threshold based on the entry operation. The event resets immediately, or optionally you can configure the event to reset after the counter passes the exit threshold. The OID is in dotted decimal notation.  The tag tag keyword-argument pair identifies this specific event when multiple events are included in the policy.  The entry and exit value ranges are from 0 to 18446744073709551615. The time, in seconds, is from 0 to 2147483647. The interval, in seconds, is from 1 to 2147483647.  Event storm-control  Example:  Triggers an event if traffic on a port exceeds the configured storm control threshold.                                                                                                    | event poweroverbudget                                                                                                    |                                                                                                    |  |
| event snmp [tag tag] oid oid get-type {exact   next} entry-op {eq   ge   gt   le   lt   ne} entry-val entry [exit-comb {and   or}] exit-op {eq   ge   gt   le   lt   resets immediately, or optionally you can configure the event to reset after the counter passes the exit threshold. The OID is in dotted decimal notation.  Example:  switch (config-applet) # event snmp oid 1.3.6.1.2.1.31.1.1.6 get-type next entry-op 1t 300 entry-val 0 exit-op eq 400 exit-time 30 polling-interval 300  exit-time 30 polling-interval 300  The entry and exit value ranges are from 0 to 18446744073709551615. The time, in seconds, is from 0 to 2147483647. The interval, in seconds, is from 1 to 2147483647.  Example:  Triggers an event if the SNMP OID crosses the entry threshold based on the entry operation. The event resets immediately, or optionally you can configure the event to reset after the counter passes the exit threshold. The OID is in dotted decimal notation.  The tag tag keyword-argument pair identifies this specific event when multiple events are included in the policy.  The entry and exit value ranges are from 0 to 18446744073709551615. The time, in seconds, is from 1 to 2147483647.  Event storm-control  Example:  Triggers an event if the SNMP OID crosses the entry threshold based on the entry operation. The event resets immediately, or optionally you can configure the event to reset after the counter passes the exit threshold. The OID is in dotted decimal notation.  The tag tag keyword-argument pair identifies this specific event when multiple events are included in the policy.  The entry and exit value ranges are from 0 to 18446744073709551615. The time, in seconds, is from 1 to 2147483647.  Event storm-control                                                                                                    | Example:                                                                                                    | capacity of the configured power supplies.                                                               |  |
| entry-op {eq   ge   gt   le   lt   ne} entry-val entry  [exit-comb {and   or}] exit-op {eq   ge   gt   le   lt   ne} exit-val exit exit-time time polling-interval  Example:  switch (config-applet) # event snmp oid 1.3.6.1.2.1.31.1.1.1.6 get-type next entry-op lt 300 entry-val 0 exit-op eq 400 exit-time 30 polling-interval 300  exit-time 30 polling-interval 300  Evample:  The tag tag keyword-argument pair identifies this specific event when multiple events are included in the policy.  The entry and exit value ranges are from 0 to 18446744073709551615. The time, in seconds, is from 0 to 2147483647. The interval, in seconds, is from 1 to 2147483647.  Evample:  Triggers an event if traffic on a port exceeds the configured storm control threshold.                                                                                                    |                                                                                                    |                                                                                                    |  |
| switch (config-applet) # event snmp oid 1.3.6.1.2.1.31.1.1.1.6 get-type next entry-op lt 300 entry-val 0 exit-op eq 400 exit-time 30 polling-interval 300  The entry and exit value ranges are from 0 to 18446744073709551615. The time, in seconds, is from 0 to 2147483647. The interval, in seconds, is from 1 to 2147483647.  Event storm-control  Example:  Triggers an event if traffic on a port exceeds the configured storm control threshold.                                                                                                    | entry-op $\{eq \mid ge \mid gt \mid le \mid lt \mid ne\}$ entry-val $entry$ $[exit\text{-comb } \{and \mid or\}]$ exit-op $\{eq \mid ge \mid gt \mid le \mid lt \mid ne\}$ exit-val $exit$ exit-time $time$ polling-interval | resets immediately, or optionally you can configure the event to reset after the counter passes the exit |  |
| the policy.  The entry and exit value ranges are from 0 to 18446744073709551615. The time, in seconds, is from 0 to 2147483647. The interval, in seconds, is from 1 to 2147483647.  Example:  the policy.  The entry and exit value ranges are from 0 to 18446744073709551615. The time, in seconds, is from 1 to 2147483647.  Triggers an event if traffic on a port exceeds the configured storm control threshold.                                                                                                    | Example:                                                                                                    |                                                                                                    |  |
| exit-time 30 polling-interval 300  The entry and exit value ranges are from 0 to 18446744073709551615. The time, in seconds, is from 0 to 2147483647. The interval, in seconds, is from 1 to 2147483647.  event storm-control  Example:  Triggers an event if traffic on a port exceeds the configured storm control threshold.                                                                                                    | 1.3.6.1.2.1.31.1.1.6 get-type next                                                                                                    |                                                                                                    |  |
| <b>Example:</b> configured storm control threshold.                                                                                                    |                                                                                                    | 18446744073709551615. The time, in seconds, is from 0 to 2147483647. The interval, in seconds, is        |  |
| Example:                                                                                                    | event storm-control                                                                                                    | 1                                                                                                    |  |
| switch(config-applet)# event storm-control                                                                                                    | Example:                                                                                                    | configured storm control threshold.                                                                      |  |
|                                                                                                    | <pre>switch(config-applet)# event storm-control</pre>                                                                                                    |                                                                                                    |  |

| Command                                                                                                    | Purpose                                                                                                    |
|----------------------------------------------------------------------------------------------------|----------------------------------------------------------------------------------------------------|
| event syslog [occurs count] {pattern string   period time   priority level   tag tag}                                                                                 | Triggers an event if the specified syslog threshold is exceeded. The range for the count is from 1 to 65000, and the range for the time is from 1 to 4294967295.                        |
| Example:                                                                                                    | The priority range is from 0 to 7.                                                                                                    |
| <pre>switch(config-applet)# event syslog period 500</pre>                                                                                                    | The <b>tag</b> <i>tag</i> keyword-argument pair identifies this specific event when multiple events are included in the policy.                                                         |
| event sysmgr memory [module module-num] major<br>major-percent minor minor-percent clear<br>clear-percent                                                             | Triggers an event if the specified system manager memory threshold is exceeded. The range for the percentage is from 1 to 99.                                                           |
| Example:                                                                                                    |                                                                                                    |
| switch(config-applet)# event sysmgr memory minor 80                                                                                                    |                                                                                                    |
| <pre>event sysmgr switchover count count time interval Example: switch(config-applet) # event sysmgr switchover count 10 time 1000</pre>                              | Triggers an event if the specified switchover count is exceeded within the time interval specified. The switchover count is from 1 to 65000. The time interval is from 0 to 2147483647. |
| <pre>event temperature [module slot] [sensor-number] threshold {any   major   minor}  Example: switch(config-applet) # event temperature module 2 threshold any</pre> | Triggers an event if the temperature sensor exceeds the configured threshold. The sensor range is from 1 to 18.                                                                         |

| Command                                                                                                    | Purpose                                                                                                    |
|----------------------------------------------------------------------------------------------------|----------------------------------------------------------------------------------------------------|
| event timer {absolute time time name name   countdown time time name name   cron cronentry string   tag tag   watchdog time time name name}  Example: | Triggers an event if the specified time is reached. The range for the time is from 1 to 4294967295.  • absolute time—Triggers an event when the specified absolute time of day occurs. |
| <pre>switch(config-applet)# event timer absolute time 100 name abtimer</pre>                                                                          | countdown time—Triggers an event when when<br>the specified time counts down to zero. The timer<br>does not reset.                                                                     |
|                                                                                                    | • cron cronentry—Triggers an event when the CRON string specification matches the current time.                                                                                        |
|                                                                                                    | • watchdog time—Triggers an event when the specified time counts down to zero. The timer automatically resets to the initial value and continues to count down.                        |
|                                                                                                    | The <b>tag</b> tag keyword-argument pair identifies this specific event when multiple events are included in the policy.                                                               |
|                                                                                                    | Note To use this command, you must first enable the feature evmed command to enable generic event detectors.                                                                           |
| event track [tag tag] object-number state {any   down   up}                                                                                           | Triggers an event if the tracked object is in the configured state.                                                                                                    |
| Example:                                                                                                    | The <b>tag</b> tag keyword-argument pair identifies this specific event when multiple events are included in                                                                           |
| <pre>switch(config-applet)# event track 1 state down</pre>                                                                                            | the policy.                                                                                                    |
|                                                                                                    | The <i>object-number</i> range is from 1 to 500.                                                                                                    |

## **Configuring Action Statements**

Use the following commands in EEM configuration mode to configure action statements:

| Command                                                 | Purpose                                                                                                    |
|---------------------------------------------------------|----------------------------------------------------------------------------------------------------|
| action number[.number2] cli command1 [command2] [local] | Runs the configured CLI commands. You can optionally run the commands on the module where the event occurred. The action label is in the format |
| Example:  switch(config-applet) # action 1.0 cli        | number1.number2.                                                                                                    |
| show interface Ethernet 3/1                             | <i>number</i> can be any number up to 16 digits. The range for <i>number2</i> is from 0 to 9.                                                   |

| Command                                                                                 | Purpose                                                                                                    |
|-----------------------------------------------------------------------------------------|----------------------------------------------------------------------------------------------------|
| action number[.number2] counter name counter value val op {dec   inc   nop   set}       | Modifies the counter by the configured value and operation. The action label is in the format <i>number1.number2</i> .                                                 |
| Example:  switch(config-applet) # action 2.0 counter  name mycounter value 20 op inc    | <i>number</i> can be any number up to 16 digits. The range for <i>number2</i> is from 0 to 9.                                                                          |
|                                                                                         | The counter name can be any case-sensitive, alphanumeric string up to 28 characters. The <i>val</i> can be an integer from 0 to 2147483647 or a substituted parameter. |
| action number[.number2] event-default                                                   | Executes the default action for the associated event.                                                                                                    |
| Example:                                                                                | The action label is in the format <i>number1.number2</i> .                                                                                                    |
| <pre>switch(config-applet)# action 1.0 event-default</pre>                              | <i>number</i> can be any number up to 16 digits. The range for <i>number2</i> is from 0 to 9.                                                                          |
| action number[.number2] forceshut [module slot   xbar xbar-number] reset-reason seconds | Forces a module, crossbar, or the entire system to shut down. The action label is in the format <i>number1.number2</i> .                                               |
| Example: switch(config-applet) # action 1.0 forceshut                                   | <i>number</i> can be any number up to 16 digits. The range                                                                                                    |
| module 2 reset-reason "flapping links"                                                  | for <i>number2</i> is from 0 to 9.                                                                                                    |
|                                                                                         | The reset reason is a quoted alphanumeric string up to 80 characters.                                                                                                  |
| <pre>action number[.number2] overbudgetshut [module slot[-slot]]</pre>                  | Forces one or more modules or the entire system to shut down because of a power overbudget issue.                                                                      |
| Example:                                                                                | number can be any number up to 16 digits. The range                                                                                                    |
| switch(config-applet)# action 1.0 overbudgetshut module 3-5                             | for <i>number2</i> is from 0 to 9.                                                                                                    |
| action number[.number2] policy-default                                                  | Executes the default action for the policy that you are                                                                                                    |
| Example:                                                                                | overriding. The action label is in the format <i>number1.number2</i> .                                                                                                 |
| <pre>switch(config-applet)# action 1.0 policy-default</pre>                             | number can be any number up to 16 digits. The range for number2 is from 0 to 9.                                                                                        |
| action number[.number2] publish-event                                                   | Forces the publication of an application-specific event.                                                                                                    |
| Example:                                                                                | The action label is in the format <i>number1.number2</i> .                                                                                                    |
| <pre>switch(config-applet)# action 1.0 publish-event</pre>                              | number can be any number up to 16 digits. The range for number2 is from 0 to 9.                                                                                        |
| action number[.number2] reload [module slot[-slot]]                                     | Forces one or more modules or the entire system to reload.                                                                                                    |
| Example:                                                                                |                                                                                                    |
| <pre>switch(config-applet)# action 1.0 reload module 3-5</pre>                          | <i>number</i> can be any number up to 16 digits. The range for <i>number2</i> is from 0 to 9.                                                                          |

| Command                                                                                                    | Purpose                                                                                                    |
|----------------------------------------------------------------------------------------------------|----------------------------------------------------------------------------------------------------|
| <pre>action number[.number2] snmp-trap {[intdata1 data [intdata2 data]] [strdata string]} Example:</pre>                                                                 | Sends an SNMP trap with the configured data. <i>number</i> can be any number up to 16 digits. The range for <i>number2</i> is from 0 to 9.                                                                                                    |
| <pre>switch(config-applet)# action 1.0 snmp-trap strdata "temperature problem"</pre>                                                                                     | The <i>data</i> arguments can by any number up to 80 digits. The <i>string</i> can be any alphanumeric string up to 80 characters.                                                                                                    |
| <pre>action number[.number2] syslog [priority prio-val] msg error-message Example: switch(config-applet) # action 1.0 syslog priority notifications msg "cpu high"</pre> | Sends a customized syslog message at the configured priority. <i>number</i> can be any number up to 16 digits. The range for <i>number2</i> is from 0 to 9.  The <i>error-message</i> can be any quoted alphanumeric string up to 80 characters. |

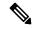

Note

If you want to allow the triggered event to process any default actions, you must configure the EEM policy to allow the default action. For example, if you match a CLI command in a match statement, you must add the event-default action statement to the EEM policy or EEM will not allow the CLI command to execute. You can use the **terminal event-manager bypass** command to allow all EEM policies with CLI matches to execute the CLI command.

# **Defining a Policy Using a VSH Script**

You can define a policy using a VSH script.

#### Before you begin

Ensure that you are logged in with administrator privileges.

Ensure that your script name is the same name as the script filename.

#### **Procedure**

- **Step 1** In a text editor, list the commands that define the policy.
- **Step 2** Name the text file and save it.
- **Step 3** Copy the file to the following system directory: bootflash://eem/user\_script\_policies.

# Registering and Activating a VSH Script Policy

You can register and activate a policy defined in a VSH script.

#### **Procedure**

| Command or Action                                             | Purpose                                                                                                    |
|---------------------------------------------------------------|----------------------------------------------------------------------------------------------------|
| configure terminal                                            | Enters global configuration mode.                                                                                                    |
| Example:                                                      |                                                                                                    |
| <pre>switch# configure terminal switch(config)#</pre>         |                                                                                                    |
| event manager policy policy-script                            | Registers and activates an EEM script policy.                                                                                                    |
| Example:                                                      | The <i>policy-script</i> can be any case-sensitive alphanumeric string up to 29 characters.                                                                                                    |
| <pre>switch(config)# event manager policy moduleScript</pre>  | airphanameric string up to 25 characters.                                                                                                    |
| (Optional) copy running-config startup-config                 | Copies the running configuration to the startup                                                                                                    |
| Example:                                                      | configuration.                                                                                                    |
| <pre>switch(config)# copy running-config startup-config</pre> |                                                                                                    |
|                                                               | configure terminal  Example:  switch# configure terminal switch (config) #  event manager policy policy-script  Example:  switch (config) # event manager policy moduleScript  (Optional) copy running-config startup-config  Example:  switch (config) # copy running-config |

# **Overriding a Policy**

You can override a system policy.

|        | Command or Action                                                                                                    | Purpose                                                                                                    |
|--------|----------------------------------------------------------------------------------------------------|----------------------------------------------------------------------------------------------------|
| Step 1 | configure terminal                                                                                                    | Enters global configuration mode.                                                                                                    |
|        | Example:                                                                                                    |                                                                                                    |
|        | <pre>switch# configure terminal switch(config)#</pre>                                                                                                    |                                                                                                    |
| Step 2 | (Optional) show event manager policy-state system-policy                                                                                                    | Displays information about the system policy that you want to override, including thresholds.                                                                                                    |
|        | Example:  switch (config-applet) # show event manager policy-stateethpm_link_flap Policyethpm_link_flap Cfg count : 5 Cfg time interval : 10.000000 (seconds) Hash default, Count 0 | Use the <b>show event manager system-policy</b> command to find the system policy names. For information about system policies, see Embedded Event Manager System Events and Configuration Examples.                            |
| Step 3 | <pre>event manager applet applet-name override system-policy Example: switch(config) # event manager applet ethport overrideethpm_link_flap switch(config-applet) #</pre>           | Overrides a system policy and enters applet configuration mode. The <i>applet-name</i> can be any case-sensitive alphanumeric string up to 29 characters. The <i>system-policy</i> must be one of the existing system policies. |

|        | Command or Action                                                                                                    | Purpose                                                                                                    |
|--------|----------------------------------------------------------------------------------------------------|----------------------------------------------------------------------------------------------------|
| Step 4 | (Optional) description policy-description  Example: description "Overrides link flap policy."                              | Configures a descriptive string for the policy. The string can be any alphanumeric string up to 80 characters. Enclose the string in quotation marks. |
| Step 5 | Required: [no] event event-statement                                                                                       | Configures the event statement for the policy.                                                                                                    |
|        | <pre>Example: switch(config-applet)# event policy-default count 2 time 1000</pre>                                          | The <b>no</b> form of this command removes the configuration.                                                                                         |
| Step 6 | Required: action number action-statement                                                                                   | Configures an action statement for the policy.                                                                                                    |
|        | Example:  switch(config-applet) # action 1.0 syslog priority warnings msg "Link is flapping."                              | Repeat this step for multiple action statements.                                                                                                    |
| Step 7 | (Optional) show event manager policy-state name  Example:  switch(config-applet) # show event manager policy-state ethport | Displays information about the configured policy.                                                                                                    |
| Step 8 | (Optional) copy running-config startup-config  Example:  switch(config) # copy running-config startup-config               | Copies the running configuration to the startup configuration.                                                                                        |

# **Configuring Memory Thresholds**

You can set the memory thresholds that are used to trigger events and set whether the operating system should kill processes if it cannot allocate memory.

### Before you begin

Ensure that you are logged in with administrator privileges.

|        | Command or Action                                     | Purpose                           |
|--------|-------------------------------------------------------|-----------------------------------|
| Step 1 | configure terminal                                    | Enters global configuration mode. |
|        | Example:                                              |                                   |
|        | <pre>switch# configure terminal switch(config)#</pre> |                                   |

|        | Command or Action                                                                         | Purpose                                                                                                    |
|--------|-------------------------------------------------------------------------------------------|----------------------------------------------------------------------------------------------------|
| Step 2 | system memory-thresholds minor minor severe severe critical critical  Example:            | Configures the system memory thresholds that generate EEM memory events. The default values are as follows:       |
|        | <pre>switch(config)# system memory-thresholds minor 60 severe 70 critical 80</pre>        | • Minor-85                                                                                                    |
|        |                                                                                           | • Severe-90                                                                                                    |
|        |                                                                                           | • Critical-95                                                                                                    |
|        |                                                                                           | When these memory thresholds are exceeded, the system generates the following syslogs:                            |
|        |                                                                                           | • 2013 May 7 17:06:30 switch %\$<br>%PLATFORM-2-MEMORY_ALERT:<br>Memory Status Alert : MINOR                      |
|        |                                                                                           | • 2013 May 7 17:06:30 switch %\$<br>%PLATFORM-2-MEMORY_ALERT:<br>Memory Status Alert : SEVERE                     |
|        |                                                                                           | • 2013 May 7 17:06:30 switch %\$<br>%PLATFORM-2-MEMORY_ALERT:<br>Memory Status Alert : CRITICAL                   |
|        |                                                                                           | • 2013 May 7 17:06:35 switch %\$<br>%PLATFORM-2-MEMORY_ALERT:<br>Memory Status Alert: MINOR ALERT<br>RECOVERED    |
|        |                                                                                           | • 2013 May 7 17:06:35 switch %\$<br>%PLATFORM-2-MEMORY_ALERT:<br>Memory Status Alert : SEVERE ALERT<br>RECOVERED  |
|        |                                                                                           | • 2013 May 7 17:06:35 switch %\$<br>%PLATFORM-2-MEMORY_ALERT:<br>Memory Status Alert: CRITICAL ALERT<br>RECOVERED |
| Step 3 | (Optional) system memory-thresholds<br>threshold critical no-process-kill                 | Configures the system to not kill processes when the memory cannot be allocated. The                              |
|        | Example:                                                                                  | default value is to allow the system to kill                                                                      |
|        | switch(config) # system memory-thresholds threshold critical no-process-kill              | processes, starting with the one that consumes the most memory.                                                   |
| Step 4 | (Optional) show running-config   include "system memory"                                  | Displays information about the system memory configuration.                                                       |
|        | <pre>Example: switch(config-applet) # show running-config   include "system memory"</pre> |                                                                                                    |

|        | Command or Action                                             | Purpose                                         |
|--------|---------------------------------------------------------------|-------------------------------------------------|
| Step 5 | (Optional) copy running-config startup-config                 | Copies the running configuration to the startup |
|        | Example:                                                      | configuration.                                  |
|        | <pre>switch(config)# copy running-config startup-config</pre> |                                                 |

# **Configuring Syslog as EEM Publisher**

You can monitor syslog messages from the switch.

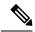

Note

The maximum number of searchable strings to monitor syslog messages is 10.

### Before you begin

EEM should be available for registration by syslog.

The syslog daemon must be configured and executed.

|        | Command or Action                                                                              | Purpose                                                                                                    |
|--------|------------------------------------------------------------------------------------------------|----------------------------------------------------------------------------------------------------|
| Step 1 | configure terminal                                                                             | Enters global configuration mode.                                                                                                    |
|        | Example:                                                                                       |                                                                                                    |
|        | <pre>switch# configure terminal switch(config)#</pre>                                          |                                                                                                    |
| Step 2 | event manager applet applet-name                                                               | Registers an applet with EEM and enters applet                                                                                                    |
|        | Example:                                                                                       | configuration mode.                                                                                                    |
|        | <pre>switch(config)# event manager applet abc switch(config-applet)#</pre>                     |                                                                                                    |
| Step 3 | event syslog [tag tag] {occurs number   period seconds   pattern msg-text   priority priority} | Monitors syslog messages and invokes the policy based on the search string in the policy.                                                         |
|        | Example:                                                                                       | • The <b>tag</b> tag keyword-argument pair                                                                                                    |
|        | <pre>switch(config-applet)# event syslog occurs 10</pre>                                       | identifies this specific event when multiple events are included in the policy.                                                                   |
|        |                                                                                                | • The <b>occurs</b> <i>number</i> keyword-argument pair specifies the number of occurrences. The range is from 1 to 65000.                        |
|        |                                                                                                | • The <b>period</b> <i>seconds</i> keyword-argument pair specifies the interval during which the event occurs. The range is from 1 to 4294967295. |

|        | Command or Action                                             | Purpose                                                                                                    |
|--------|---------------------------------------------------------------|----------------------------------------------------------------------------------------------------|
|        |                                                               | <ul> <li>The pattern msg-text keyword-argument pair specifies the matching regular expression. The pattern can contain character text, an environment variable, or a combination of the two. If the string contains embedded blanks, it is enclosed in quotation marks.</li> <li>The priority priority keyword-argument pair specifies the priority of the syslog messages. If this keyword is not selected, all syslog messages are set at the informational priority level.</li> </ul> |
| Step 4 | (Optional) copy running-config startup-config                 | Copies the running configuration to the startup configuration.                                                                                                    |
|        | Example:                                                      | configuration.                                                                                                    |
|        | <pre>switch(config)# copy running-config startup-config</pre> |                                                                                                    |

# **Verifying the EEM Configuration**

To display EEM configuration information, perform one of the following tasks:

| Command                                                                                                    | Purpose                                                             |
|----------------------------------------------------------------------------------------------------|---------------------------------------------------------------------|
| show event manager environment [variable-name   all]                                                                  | Displays information about the event manager environment variables. |
| show event manager event-types [event   all   module slot]                                                            | Displays information about the event manager event types.           |
| show event manager history events [detail] [maximum num-events] [severity {catastrophic   minor   moderate   severe}] | Displays the history of events for all policies.                    |
| show event manager policy-state policy-name                                                                           | Displays information about the policy state, including thresholds.  |
| show event manager script system [policy-name   all]                                                                  | Displays information about the script policies.                     |
| show event manager system-policy [all]                                                                                | Displays information about the predefined system policies.          |
| show running-config eem                                                                                               | Displays information about the running configuration for EEM.       |
| show startup-config eem                                                                                               | Displays information about the startup configuration for EEM.       |

# **Configuration Examples for EEM**

This example shows how to override the \_\_lcm\_module\_failure system policy by changing the threshold for just module 3 hitless upgrade failures. This example also sends a syslog message. The settings in the system policy, \_\_lcm\_module\_failure, apply in all other cases.

```
event manager applet example2 override __lcm_module_failure event module-failure type hitless-upgrade-failure module 3 count 2 action 1 syslog priority errors msg module 3 "upgrade is not a hitless upgrade!" action 2 policy-default
```

This example shows how to override the \_\_ethpm\_link\_flap system policy and shuts down the interface:

```
event manager applet ethport override __ethpm_link_flap
event policy-default count 2 time 1000
action 1 cli conf t
action 2 cli int et1/1
action 3 cli no shut
```

This example creates an EEM policy that allows the CLI command to execute but triggers an SNMP notification when a user enters configuration mode on the device:

```
event manager applet TEST
event cli match "conf t"
action 1.0 snmp-trap strdata "Configuration change"
action 2.0 event-default
```

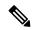

Note

You must add the **event-default** action statement to the EEM policy or EEM will not allow the CLI command to execute.

This example shows how to correlate multiple events in an EEM policy and execute the policy based on a combination of the event triggers. In this example, the EEM policy is triggered if one of the specified syslog patterns occurs within 120 seconds.

```
event manager applet eem-correlate
event syslog tag one pattern "copy bootflash:.* running-config.*"
event syslog tag two pattern "copy run start"
event syslog tag three pattern "hello"
tag one or two or three happens 1 in 120
action 1.0 reload module 1
```

Upon reaching a maximum failure threshold, the AsicMemory, FpgaRegTest, and L2ACLRedirect system policies force a reload of the switch. This example shows how to override the default action for one of these policies and issue a syslog instead:

```
event manager applet gold override __fpgareg
action 1 syslog priority emergencies msg FpgaRegTest override
```

This example shows how to override a default policy but still enact the default action:

```
event manager applet gold_fpga_ovrd override __fpgareg
  action 1 policy-default
  action 2 syslog priority emergencies msg FpgaRegTest override
```

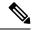

Note

For additional EEM configuration examples, see Embedded Event Manager System Events and Configuration Examples.

# **Event Log Auto-Collection and Backup**

Automatically collected event logs are stored locally on switch memory. Event log file storage is a temporary buffer that stores files for a fixed amount of time. Once the time period has elapsed, a roll-over of the buffer makes room for the next files. The roll-over uses a first-in-first-out method.

Beginning with Cisco NX-OS Release 9.3(3), EEM uses the following methods of collection and backup:

- Extended Log File Retention
- Trigger-Based Event Log Auto-Collection

## **Extended Log File Retention**

Beginning with Cisco NX-OS release 9.3(3), all Cisco Nexus platform switches, with at least 8Gb of system memory, support the extended retention of event logging files. Storing the log files locally on the switch or remotely through an external container, reduces the loss of event logs due to rollover.

### **Enabling Extended Log File Retention For All Services**

Extended Log File Retention is enabled by default for all services running on a switch. If the switch doesn't have the log file retention feature enabled (**no bloggerd log-dump** is configured), use the following procedure to enable it.

#### **Procedure**

|        | Command or Action                                                | Purpose                                        |
|--------|------------------------------------------------------------------|------------------------------------------------|
| Step 1 | configure terminal                                               | Enters global configuration mode.              |
|        | Example:                                                         |                                                |
|        | <pre>switch# configure terminal switch(config)#</pre>            |                                                |
| Step 2 | tep 2 bloggerd log-dump all Enables the lo                       | Enables the log file retention feature for all |
|        | Example:                                                         | services.                                      |
|        | <pre>switch(config)# bloggerd log-dump all switch(config)#</pre> |                                                |

#### Example

switch# configure terminal
switch(config)# bloggerd log-dump all
Sending Enable Request to Bloggerd

Bloggerd Log Dump Successfully enabled switch(config)#

## **Disabling Extended Log File Retention For All Services**

Extended Log File Retention is enabled by default for all services running on the switch.

If the switch has the log file retention feature enabled for all services, and you want to disable it, use the following procedure.

#### **Procedure**

|        | Command or Action                                                      | Purpose                                         |
|--------|------------------------------------------------------------------------|-------------------------------------------------|
| Step 1 | configure terminal                                                     | Enters global configuration mode.               |
|        | Example:                                                               |                                                 |
|        | <pre>switch# configure terminal switch(config)#</pre>                  |                                                 |
| Step 2 | no bloggerd log-dump all                                               | Disables the log file retention feature for all |
|        | Example:                                                               | services on the switch.                         |
|        | <pre>switch(config)# no bloggerd log-dump al<br/>switch(config)#</pre> | 1                                               |

#### **Example**

switch# configure terminal
switch(config)# no bloggerd log-dump all
Sending Disable Request to Bloggerd
Bloggerd Log Dump Successfully disabled
switch(config)#

## **Enabling Extended Log File Retention For a Single Service**

Use this procedure to enable Log File Retention for a single service.

|        | Command or Action                                       | Purpose                                                                      |
|--------|---------------------------------------------------------|------------------------------------------------------------------------------|
| Step 1 | show system internal sysmgr service name service-type   | Displays information about the ACL Manager including the service SAP number. |
|        | Example:                                                |                                                                              |
|        | switch# show system internal sysmgr service name aclmgr |                                                                              |
| Step 2 | configure terminal                                      | Enters global configuration mode.                                            |
|        | Example:                                                |                                                                              |
|        | <pre>switch# configure terminal switch(config)#</pre>   |                                                                              |

|        | Command or Action                                                           | Purpose                                                                  |
|--------|-----------------------------------------------------------------------------|--------------------------------------------------------------------------|
| Step 3 | bloggerd log-dump sap number  Example:                                      | Enables the log file retention feature for the ACL Manager service.      |
|        | <pre>switch(config)# bloggerd log-dump sap 351</pre>                        |                                                                          |
| Step 4 | show system internal bloggerd info log-dump-info                            | Displays information about the log file retention feature on the switch. |
|        | Example:                                                                    |                                                                          |
|        | <pre>switch(config)# show system internal bloggerd info log-dump-info</pre> |                                                                          |

#### **Example**

```
switch# show system internal sysmgr service name aclmgr
Service "aclmgr" ("aclmgr", 80):
UUID = 0x182, PID = 653, SAP = 351
State: SRV STATE HANDSHAKED (entered at time Mon Nov 4 11:10:41 2019).
Restart count: 1
Time of last restart: Mon Nov 4 11:10:39 2019.
The service never crashed since the last reboot.
Tag = N/A
Plugin ID: 0
switch(config)# configure terminal
switch(config) # bloggerd log-dump sap 351
Sending Enable Request to Bloggerd
Bloggerd Log Dump Successfully enabled
switch(config)# show system internal bloggerd info log-dump-info
Log Dump config is READY
Log Dump is DISABLED for ALL application services in the switch
Exceptions to the above rule (if any) are as follows:
______
Module | VDC | SAP
                                      | Enabled?
     ______
Log Dump Throttle Switch-Wide Config:
Log Dump Throttle
                                             : ENABLED
Minimum buffer rollover count (before throttling)
                                             : 5
Maximum allowed rollover count per minute
switch (config) #
```

## **Displaying Extended Log Files**

Use this task to display the event log files currently stored on the switch.

#### **Procedure**

|        | Command or Action           | Purpose                                          |
|--------|-----------------------------|--------------------------------------------------|
| Step 1 | dir debug:log-dump/         | Displays the event log files currently stored on |
|        | Example:                    | the switch.                                      |
|        | switch# dir debug:log-dump/ |                                                  |

### **Example**

```
switch# dir debug:log-dump/
3676160 Dec 05 02:43:01 2019 20191205023755_evtlog_archive.tar
3553280 Dec 05 06:05:06 2019 20191205060005_evtlog_archive.tar
Usage for debug://sup-local
913408 bytes used
4329472 bytes free
5242880 bytes total
```

## **Displaying Global Dictionary Per Log Statistics**

This CLI displays the statistics of log message being logged by each component with a counter, to store the number of times a log being repeated from the system up time.

#### **Procedure**

|        | Command or Action                                                                       | Purpose                                            |
|--------|-----------------------------------------------------------------------------------------|----------------------------------------------------|
| Step 1 | show system internal sdwrap buffers sap<br><sap-num> dict-stats detailed</sap-num>      | Displays the per log statistics of each component. |
|        | Example:                                                                                |                                                    |
|        | switch# show system internal sdwrap buffers sap <sap-num> dict-stats detailed</sap-num> |                                                    |

#### **Example**

```
switch# show system internal sdwrap buffers sap 221 dict-stats detailed

Sap received is: 221

SDWrap Format Strings Dictionary stats for sap MTS_SAP_L2FM (221)

UUID: SRVUUID_LIBSDWRAP, Inst Type: 0

MsgId Frequency Message

4 1 System is not undergoing ISSU

78 1 Vlan %d is part of reserved vlan bmp from sdb

179 1 Vlan %d is not found in L2FM database. Skipping the delete request 306 1 Vlan %d is removed
```

```
from L2FM database and MTM database
416   1 mts_drap_get_my_local_swid_only_msg failed with rc %#x
496   1 Lookup for backplane mac failed for vdc %d with st = %s
598   1 L2FM - Slot %d SwCardId %d Port %d - %d Fp %d Cli %d
```

### **Disabling Extended Log File Retention For a Single Service**

Extended Log File Retention is enabled by default for all services on the switch from release 9.3(5). If the switch has the log file retention feature enabled for a single service or all services, and you want to disable a specific service or services, use the following procedure.

#### **Procedure**

|        | Command or Action                                                           | Purpose                                                                      |
|--------|-----------------------------------------------------------------------------|------------------------------------------------------------------------------|
| Step 1 | show system internal sysmgr service name service-type                       | Displays information about the ACL Manager including the service SAP number. |
|        | Example:                                                                    |                                                                              |
|        | switch# show system internal sysmgr service name aclmgr                     |                                                                              |
| Step 2 | configure terminal                                                          | Enters global configuration mode.                                            |
|        | Example:                                                                    |                                                                              |
|        | <pre>switch# configure terminal switch(config)#</pre>                       |                                                                              |
| Step 3 | no bloggerd log-dump sap number                                             | Disables the log file retention feature for the                              |
|        | Example:                                                                    | ACL Manager service.                                                         |
|        | switch(config) # no bloggerd log-dump sap 351                               |                                                                              |
| Step 4 | show system internal bloggerd info log-dump-info                            | Displays information about the log file retention feature on the switch.     |
|        | Example:                                                                    |                                                                              |
|        | <pre>switch(config)# show system internal bloggerd info log-dump-info</pre> |                                                                              |

#### Example

The following example shows how to disable extended log file retention for a service named "aclmgr":

```
switch(config) # no bloggerd log-dump sap 351
Sending Disable Request to Bloggerd
Bloggerd Log Dump Successfully disabled
switch(config) # show system internal bloggerd info log-dump-info
______
Log Dump config is READY
Log Dump is DISABLED for ALL application services in the switch
Exceptions to the above rule (if any) are as follows:
Module | VDC | SAP
                                        | Enabled?
1 | 1 | 351 (MTS SAP ACLMGR ) | Disabled
______
Log Dump Throttle Switch-Wide Config:
Log Dump Throttle
Minimum buffer rollover count (before throttling)
Maximum allowed rollover count per minute
switch(config)#
```

## **Trigger-Based Event Log Auto-Collection**

Trigger-based log collection capabilities:

- Automatically collect relevant data when issues occur.
- No impact on control plane
- Customizable configuration:
  - Defaults populated by Cisco
  - Selectively override what-to-collect by network administrator or by Cisco TAC.
  - Automatically update new triggers on image upgrades.
- Store logs locally on the switch or remotely on an external server.
- Supports severity 0, 1, and 2 syslogs
- Custom syslogs for ad-hoc events (auto-collection commands attached to the syslogs)

## **Enabling Trigger-Based Log File Auto-Collection**

To enable trigger-based automatic creation of log files, you must create an override policy for the \_\_syslog\_trigger\_default system policy with a custom YAML file and define the specific logs for which information will be collected.

For more information on creating a custom YAML file to enable log file auto-collection, see Configuring the Auto-Collection YAML File, on page 31.

## **Log-Profile YAML File**

The Log-Profile YAML file is used to define the throttle limit for any component. The **log\_profile.yaml** file is located in the switch directory: /bootflash.

The Bloggerd maintains component name and rollovers information and stores/retains the log files based on the limits that are defined in the global YAML file for specific components.

By default the switch comes with a throttle value of 5. You can add an entry in the **log\_profile.yaml** file to override the throttle count.

To reflect the changes made in /bootflash/log\_profile.yaml file, execute the following CLI during run time at bloggerd:

```
• switch# bloggerd reparse log-profile
```

#### **Example Log-Profile YAML File**

The following is an example of a default log\_profile.yaml file which is packaged part of the image. The definitions for the keys/values in the file are in the table that follows.

```
273:
    entry_1:
        srv_uuid: 273
        instance: 0
        rollovers_allowed: 250
        rotations_allowed: 5
        mod: sup

274:
    entry_1:
        srv_uuid: 274
        instance: 0
        rollovers_allowed: 250
        rotations_allowed: 5
        mod: sup
```

| Key: Value         | Description                                                                                                  |
|--------------------|----------------------------------------------------------------------------------------------------|
| 273                | UUID of the component whose sdwrap buffer throttling needs to be overridden.                                 |
| entry_1:           | Only one entry supported per components                                                                      |
|                    | Upto 20 entries can be made per component. Each entry is identified <b>entry_1</b> through <b>entry_20</b> . |
| srv_uuid:          | Each sdwrap log buffer is identified with (uuid, instance id) tuple.                                         |
| instance:          | Sdwrap log buffer instance id wrt srv_uuid field above. A "-1" means, all instances.                         |
| rollovers_allowed: | How many rollovers allowed per minute. <b>0-500</b> allowed value.                                           |
| rotations_allowed: | How many rotations allowed per throttle.                                                                     |
| mod:               | Name of the syslog component (platform is a facility name in syslog).                                        |

### **Auto-Collection YAML File**

The Auto-Collection YAML file that is specified in the **action** command in the EEM function, defines actions for different system or feature components. This file is located in the switch directory: /bootflash/scripts. In addition to the default YAML file, you can create component-specific YAML files and place them in the same directory. The naming convention for component-specific YAML files is **component-name.yaml**. If a component-specific file is present in the same directory, it takes precedence over the file that is specified in

the action command. For example, if the action file, bootflash/scripts/platform.yaml is in the /bootflash/scripts directory with the default action file, bootflash/scripts/test.yaml, then the instructions defined in platform.yaml file take precedence over the instructions for the platform component present in the default test.yaml file.

Examples of components are, ARP, BGP, IS-IS, and so on. If you are not familiar with all the component names, contact Cisco Customer Support for assistance in defining the YAML file for component-specific actions (and for the default **test.yaml** file as well).

#### Example:

```
event manager applet test_1 override __syslog_trigger_default
  action 1.0 collect test.yaml $ syslog msg
```

#### **Creating or Deleting Auto-Collection Per Component**

Beginning with Cisco NX-OS Release 10.2(2)F, the auto-collect adoption improvement feature allows you to control the auto-collection for a single or set of components based on your requirement. You can use the following command for creation or deletion of auto-collect YAML files.

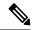

Note

Beginning with Cisco NX-OS Release 10.3(1)F, multiple components are enabled by default and the YAML file of the component is copied to the default auto-collect folder. However, you can disable and enable bloggerd auto-collect component using this command.

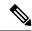

Note

The YAML file is editable and handle it with caution. If the file gets corrupted with any syntax, tar will not be generated.

```
switch# bloggerd auto-collect component <component name> {enable | disable}
```

When you use the enable command, the YAML file of the component is copied from the backup folder to the default auto-collect folder. Note that you cannot copy the contents of the backup-staging folder as it is a read-only folder; whereas, you can copy the contents of the default auto-collect folder (bootflash:scripts folder), if required.

When you use the disable command, the YAML file of the component is removed from the default auto-collect folder under the bootflash:scripts folder.

#### A sample output is as follows:

```
switch# bloggerd auto-collect component arp enable
Component arp auto-collect successfully enabled.
arp.yaml file copied from /bootflash/scripts/backup-staging to
/bootflash/scripts/default-autocollect
switch# dir bootflash:scripts/default-autocollect
435 Nov 10 08:43:21 2021 arp.yaml
438 Oct 25 05:55:11 2021 fex.yaml
579 Oct 25 05:55:11 2021 kern.yaml
Usage for bootflash://sup-local
11078049792 bytes used
10653151232 bytes free
21731201024 bytes total
switch# dir bootflash:scripts/backup-staging/
switch# bloggerd auto-collect component ?
                 Auto-collect for CRDCFG
 CrdCfa
 aclmgr
                 Auto-collect for ACLMgr
```

```
aclqos
              Auto-collect for ACLQOS
              Auto-collect for Adjacency Manager
adjmgr
              Auto-collect for ARP
arp
bcm usd
             Auto-collect for BCM USD
              Auto-collect for BGP
pab
cardclient
              Auto-collect for CARD CLIENT
cdp
              Auto-collect for CPD
cfs
             Auto-collect for CFS
             Auto-collect for CLIS
clis
              Auto-collect for CTS
cts
dhcp snoop
              Auto-collect for DHCP Snoop
eigrp
              Auto-collect for EIGRP
eltm
              Auto-collect for ELTM
ethport
             Auto-collect for Eth Port Manager
feature-mgr Auto-collect for Feature Manager
              Auto-collect for Fex (Satellite Manager)
fex
              Auto-collect for HMM
hsrp_engine
              Auto-collect for HSRP
              Auto-collect for ICAM
icam
icmpv6
             Auto-collect for ICMPv6
iftmc
              Auto-collect for IFTMC
im
              Auto-collect for IM
ip
              Auto-collect for IP
             Auto-collect for IPFIB Manager
ipfib
             Auto-collect for ISIS
isis
jer usd
             Auto-collect for JER USD
kafka
              Auto-collect for KAFKA Manager
              Auto-collect for Kernel
kern
12fm
              Auto-collect for L2FM
12rib
             Auto-collect for L2RIB
13vm
             Auto-collect for L3VM
             Auto-collect for LACP
lacp
lldp
              Auto-collect for LLDP
m2rib
              Auto-collect for M2RIB
             Auto-collect for MFDM
mfdm
             Auto-collect for MRIB
mrib
nbm
             Auto-collect for NBM Daemon
netstack
              Auto-collect for Netstack
ngoam
              Auto-collect for NGOAM
nve
              Auto-collect for NVE
              Auto-collect for Open Shortest Path First Unicast Routing Protocol (OSPF)
ospf
ospfv3
            Auto-collect for Open Shortest Path First Version 3 Unicast Routing Protocol
              Auto-collect for PFM
pfma
pim
              Auto-collect for PIM
              Auto-collect for Packet Manager
pktmar
pltfm config Auto-collect for PLTFM CONFIG
port-channel Auto-collect for Port Channel Manager
              Auto-collect for QOS Manager
gos
              Auto-collect for RIP
rip
sdaa
              Auto-collect for SDAA
sla responder Auto-collect for SLA Responder
              Auto-collect for SLA Sender
sla sender
              Auto-collect for SLA Twamp
sla_twamp
smm
              Auto-collect for SMM
snmpmib proc
             Auto-collect for Snmpmib proc
              Auto-collect for SPM
mas
statsclient Auto-collect for Statistics Client
sysmgr
             Auto-collect for SYSMGR
              Auto-collect for TAHUSD
tahusd
tctrl_usd
              Auto-collect for TCTRL USD
tun_enc_mgr
              Auto-collect for TEM
             Auto-collect for UDLD
udld
              Auto-collect for UFDM
ufdm
```

```
Auto-collect for VMTRACKER
Auto-collect for VNTAG Mgr
  vmtracker
  vntag_mgr
                Auto-collect for VPC
  vpc
  vrrp-cfg
               Auto-collect for VRRP Configuration
 vrrp-eng
               Auto-collect for VRRP Engine
                 Auto-collect for VRRPV3
  vrrpv3
Usage for bootflash://sup-local 11078049792 bytes used
10653151232 bytes free
21731201024 bytes total
switch# dir bootflash:scripts/default-autocollect^C n9k-A# dir
bootflash:scripts/default-autocollect
435 Nov 10 08:43:21 2021 arp.yaml
438 Oct 25 05:55:11 2021 fex.yaml
579 Oct 25 05:55:11 2021 kern.yaml Usage for bootflash://sup-local 11078049792 bytes used
10653151232 bytes free
21731201024 bytes total
```

#### The following is an example to create pre-populated YAML file for the UDLD component.

```
n9k-A# bloggerd auto-collect component udld enable
Component udld auto-collect successfully enabled.
udld.yaml file copied from /bootflash/scripts/backup-staging to
/bootflash/scripts/default-autocollect
n9k-A# dir bootflash:scripts/default-autocollect
435 Nov 10 08:43:21 2021 arp.yaml
438 Oct 25 05:55:11 2021 fex.yaml
579 Oct 25 05:55:11 2021 kern.yaml
431 Nov 10 08:44:45 2021 udld.yaml
Usage for bootflash://sup-local
11078053888 bytes used
10653147136 bytes free
21731201024 bytes total
n9k-A# sh running-config all | include bloggerd
bloggerd log-dump all
bloggerd log-throttle
no bloggerd log-transfer
```

### The following is an example to detele pre-populated YAML file for the UDLD component.

```
n9k-A# bloggerd auto-collect component udld disable
Component udld auto-collect successfully disabled.
udld.yaml file deleted from /bootflash/scripts/default-autocollect
n9k-A# dir bootflash:scripts/default-autocollect
435 Nov 10 08:43:21 2021 arp.yaml
438 Oct 25 05:55:11 2021 fex.yaml
579 Oct 25 05:55:11 2021 kern.yaml
Usage for bootflash://sup-local
11078049792 bytes used
10653151232 bytes free
21731201024 bytes total
n9k-A#
```

#### **Configuring the Auto-Collection YAML File**

The contents of a YAML file determines the data collected during trigger-based auto-collection. There must be only one YAML file on the switch but it can contain auto-collection meta-data for any number of switch components and messages.

Locate the YAML file in the following directory on the switch:

```
/bootflash/scripts
```

Invoke the YAML file for trigger-based collection by using the following example. The example shows the minimum required configuration for trigger-based collection to work with a user-defined YAML file.

```
switch# show running-config eem
!Command: show running-config eem
!Running configuration last done at: Mon Sep 30 19:34:54 2019
!Time: Mon Sep 30 22:24:55 2019
version 9.3(3) Bios:version 07.59
event manager applet test_1 override __syslog_trigger_default
   action 1.0 collect test.yaml $_syslog_msg
```

In the preceding example, "test\_1" is the name of the applet and "test.yaml" is the name of the user-configured YAML file present in the /bootflash/scripts directory.

#### **Example YAML File**

The following is an example of a basic YAML file supporting the trigger-based event log auto-collection feature. The definitions for the keys/values in the file are in the table that follows.

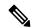

Note

Make sure that the YAML file has proper indentation. As a best practice, run it through any "online YAML validator" before using it on a switch.

```
bash-4.3$ cat /bootflash/scripts/test.yaml
version: 1
components:
    securityd:
        default:
            tech-sup: port
            commands: show module

platform:
    default:
        tech-sup: port
    commands: show module
```

| Key: Value            | Description                                                                        |
|-----------------------|------------------------------------------------------------------------------------|
| version: 1            | Set to 1. Any other number creates an incompatibility for the auto collect script. |
| components:           | Keyword specifying that what follows are switch components.                        |
| securityd:            | Name of the syslog component (securityd is a facility name in syslog).             |
| default:              | Identifies all messages belonging to the component.                                |
| tech-sup: port        | Collect tech support of the port module for the securityd syslog component.        |
| commands: show module | Collect show module command output for the securityd syslog component.             |
| platform:             | Name of the syslog component (platform is a facility name in syslog).              |
| tech-sup: port        | Collect tech support of the port module for the platform syslog component.         |
| commands: show module | Collect show module command output for the platform syslog component.              |

Use the following example to associate auto-collect metadata only for a specific log. For example, SECURITYD-2-FEATURE\_ENABLE\_DISABLE

```
securityd:

feature_enable_disable:
 tech-sup: security
 commands: show module
```

| Key: Value              | Description                                                                     |
|-------------------------|---------------------------------------------------------------------------------|
| securityd:              | Name of the syslog component (securityd is a facility name in syslog).          |
| feature_enable_disable: | Message ID of the syslog message.                                               |
| tech-sup: security      | Collect tech support of the security module for the securityd syslog component. |
| commands: show module   | Collect show module command output for the security syslog component.           |

Example syslog output for the above YAML entry:

```
2019 Dec 4 12:41:01 n9k-c93108tc-fx %SECURITYD-2-FEATURE_ENABLE_DISABLE: User has enabled the feature bash-shell
```

Use the following example to specify multiple values.

```
version: 1
components:
    securityd:
        default:
            commands: show module; show version; show module
            tech-sup: port; lldp
```

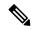

Note

Use semicolons to separate multiple show commands and tech support key values (see the preceding example).

Beginning with Release 10.1(1), test.yaml can be replaced with a folder inside which more than one YAML files can be present. All the YAML files in the folder must follow the ComponentName.yaml naming convention.

In the following example, test.yaml is replaced with test folder:

```
test.yaml:
event manager applet logging2 override __syslog_trigger_default
   action 1.0 collect test.yaml rate-limt 30 $_syslog_msg

test_folder:
event manager applet logging2 override __syslog_trigger_default
   action 1.0 collect test_folder rate-limt 30 $_syslog_msg
```

The following example shows the path and component(s) for test folder:

```
ls /bootflash/scripts/test_folder
bgp.yaml ppm.yaml
```

## **Limiting the Amount of Auto-Collections Per Component**

For auto-collection, the limit of the number of bundles per component event is set to one (1) by default from Cisco NX-OS Release 10.2(2)F. Earlier, this limit was three (3) by default. If more than the default events occur for a component, then the events are dropped with the status message EVENTLOGLIMITREACHED. The auto-collection of the component event restarts when the event log has rolled over.

#### Example:

```
switch# show system internal event-logs auto-collect history
DateTime
                      Snapshot ID Syslog
                                                                 Status/Secs/Logsize(Bytes)
2020-Jun-27 07:20:03 1140276903 ACLMGR-0-TEST_SYSLOG
2020-Jun-27 07:15:14 1026359228 ACLMGR-0-TEST_SYSLOG
                                                                 EVENTLOGLIMITREACHED
                                                                 RATELIMITED
2020-Jun-27 07:15:09 384952880 ACLMGR-0-TEST_SYSLOG RATELIMITED
2020-Jun-27 07:13:55 1679333688 ACLMGR-0-TEST SYSLOG PROCESSED:2:9332278
2020-Jun-27 07:13:52 1679333688 ACLMGR-0-TEST_SYSLOG PROCESSING
2020-Jun-27 07:12:55 502545693 ACLMGR-0-TEST_SYSLOG RATELIMITED 2020-Jun-27 07:12:25 1718497217 ACLMGR-0-TEST_SYSLOG RATELIMITED
                                                                 RATELIMITED
2020-Jun-27 07:08:25 1432687513 ACLMGR-0-TEST SYSLOG
                                                                 PROCESSED:2:10453823
2020-Jun-27 07:08:22 1432687513 ACLMGR-0-TEST SYSLOG PROCESSING
2020-Jun-27 07:06:16 90042807 ACLMGR-0-TEST SYSLOG RATELIMITED
2020-Jun-27 07:03:26 1737578642 ACLMGR-0-TEST_SYSLOG RATELIMITED
2020-Jun-27 07:02:56 40101277 ACLMGR-0-TEST_SYSLOG 2020-Jun-27 07:02:52 40101277 ACLMGR-0-TEST_SYSLOG
                                                                 PROCESSED:3:10542045
                                     ACLMGR-0-TEST_SYSLOG
                                                                 PROCESSING
```

### **Auto-Collection Log Files**

#### **About Auto-Collection Log Files**

The configuration in a YAML file determines the contents of an auto-collected log file. You can't configure the amount of memory used for collected log files. You can configure the frequency of when the stored files get purged.

Autocollected log files get saved in the following directory:

```
switch# dir bootflash:eem_snapshots
   44205843   Sep 25 11:08:04 2019

1480625546_SECURITYD_2_FEATURE_ENABLE_DISABLE_eem_snapshot.tar.gz
   Usage for bootflash://sup-local
   6940545024 bytes used

44829761536 bytes free
51770306560 bytes total
```

### **Accessing the Log Files**

Locate the logs by using the command keyword "debug":

```
switch# dir debug:///
...
26    Oct 22 10:46:31 2019  log-dump
24    Oct 22 10:46:31 2019  log-snapshot-auto
26    Oct 22 10:46:31 2019  log-snapshot-user
```

The following table describes the log locations and the log types stored.

| Location          | Description                                                                              |
|-------------------|------------------------------------------------------------------------------------------|
| log-dump          | This folder stores Event logs on log rollover.                                           |
| log-snapshot-auto | This folder contains the auto-collected logs for syslog events 0, 1, 2.                  |
| log-snapshot-user | This folder stores the collected logs when you run the bloggerd log-snapshot <> command. |

Use the following example to view the log files generated on log rollover:

```
switch# dir debug:log-dump/
debug:log-dump/20191022104656_evtlog_archive.tar
debug:log-dump/20191022111241_evtlog_archive.tar
debug:log-dump/20191022111841_evtlog_archive.tar
debug:log-dump/20191022112431_evtlog_archive.tar
debug:log-dump/20191022113042_evtlog_archive.tar
debug:log-dump/20191022113603_evtlog_archive.tar
```

#### **Parsing the Log tar Files**

Use the following example to parse the logs in the tar files:

```
switch# show system internal event-logs parse debug:log-dump/20191022104656 evtlog archive.tar
     ---LOGS:/tmp/BLOGGERD0.991453012199/tmp/1-191022104658-191022110741-device test-M27-V1-I1:0-P884.gz-
2019 Oct 22 11:07:41.597864 E_DEBUG Oct 22 11:07:41 2019(diag_test_start):Data Space
Limits(bytes): Soft: -1 Ha rd: -1
2019 Oct 22 11:07:41.597857 E DEBUG Oct 22 11:07:41 2019(diag test start):Stack Space
Limits(bytes): Soft: 500000 Hard: 500000
2019 Oct 22 11:07:41.597850 E DEBUG Oct 22 11:07:41 2019(diag test start):AS: 1005952076
2019 Oct 22 11:07:41.597406 E DEBUG Oct 22 11:07:41 2019(device test process events):Sdwrap
msa unknown
2019 Oct 22 11:07:41.597398 E DEBUG Oct 22 11:07:41 2019(diag test start):Going back to
select
2019 Oct 22 11:07:41.597395 E DEBUG Oct 22 11:07:41 2019(nvram test):TestNvram examine 27
2019 Oct 22 11:07:41.597371 E DEBUG Oct 22 11:07:41 2019(diag test start):Parent: Thread
created test index:4 thread id:-707265728
2019 Oct 22 11:07:41.597333 E DEBUG Oct 22 11:07:41 2019(diag test start):Node inserted
2019 Oct 22 11:07:41.597328 E DEBUG Oct 22 11:07:41 2019(diag test start): The test index
in diag is 4
2019 Oct 22 11:07:41.597322 E DEBUG Oct 22 11:07:41 2019(diag test start):result severity
2019 Oct 22 11:07:41.597316 E DEBUG Oct 22 11:07:41 2019(diag test start):callhome alert
```

The following table describes the additional keywords available for parsing the specific tar file:

| Keyword       | Description                                                                  |
|---------------|------------------------------------------------------------------------------|
| component     | Decode logs belonging to the component identified by process name.           |
| from-datetime | Decode logs from a specific date and time in yy[mm[dd[HH[MM[SS]]]]] format.  |
| instance      | List of SDWRAP buffer instances to be decoded (comma separated).             |
| module        | Decode logs from modules such as SUP and LC (using module IDs).              |
| to-datetime   | Decode logs up to a specific date and time in yy[mm[dd[HH[MM[SS]]]]] format. |

#### **Copying Logs to a Different Location**

Use the following example to copy logs to a different location such as a remote server:

```
switch# copy debug:log-dump/20191022104656_evtlog_archive.tar
scp://<ip-adress>/nobackup/<user> vrf management use-kstack
Enter username: user@<ip-address>'s password:
20191022104656_evtlog_archive.tar 100% 130KB
130.0KB/s 00:00
Copy complete, now saving to disk (please wait)...
Copy complete.
```

#### **Purging Auto-Collection Log Files**

There are two types of generated trigger-based auto-collection logs: EventHistory and EventBundle.

#### **Purge Logic for EventHistory Logs**

For event history, purging occurs in the /var/sysmgr/srv\_logs/xport folder. 250MB of partitioned RAM is mounted at /var/sysmgr/srv\_logs directory.

If the /var/sysmgr/srv\_logs memory usage is under 65% of the 250MB allocated, no files get purged. When the memory utilization reaches the 65% limit level, the oldest files get purged until there's enough memory available to continue saving new logs.

#### **Purge Logic for EventBundle Logs**

For event bundles, the purge logic occurs in the /bootflash/eem\_snapshots folder. For storing the auto-collected snapshots, the EEM auto-collect script allocates 5% of the bootflash storage. The logs get purged once the 5% bootflash capacity is used.

When a new auto-collected log is available but there's no space to save it in bootflash (already at 5% capacity), the system checks the following:

- 1. If there are existing auto-collected files that are more than 12 hours old, the system deletes the files and the new logs get copied.
- 2. If the existing auto collected files are less than 12 hours old, the system discards the newly collected logs without saving them.

You can modify the 12-hour default purge time by using the following commands. The time specified in the command is in minutes.

```
switch(config)# event manager applet test override __syslog_trigger_default
switch(config-applet)# action 1.0 collect test.yaml purge-time 300 $_syslog_msg
```

**event manager** command: *test* is an example name for the policy. **\_\_syslog\_trigger\_default** is the name of the system policy that you want to override. This name must begin with a double underscore ( \_\_ ).

**action** command: **1.0** is an example number for the order in which the action is executed. **collect** indicates that data is collected using the YAML file. *test.yaml* is an example name of the YAML file. **\$\_syslog\_msg** is the name of the component.

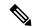

Note

At any given time, there can be only one trigger-based auto-collection event in progress. If another new log event is attempting to be stored when auto-collection is already occurring, the new log event is discarded.

By default, there's only one trigger-based bundle collected every five minutes (300 sec). This rate limiting is also configurable by the following commands. The time specified in the command is in seconds.

```
switch(config) # event manager applet test override __syslog_trigger_default
switch(config-applet) # action 1.0 collect test.yaml rate-limit 600 $_syslog_msg
```

**event manager** command: *test* is an example name for the policy. \_\_**syslog\_trigger\_default** is an example name of the system policy to override. This name must begin with a double underscore ( \_\_ ).

action command: **1.0** is an example number for the order in which the action is executed. **collect** indicates that data is collected using the YAML file. **test.yaml** is an example name of the YAML file. **\$\_syslog\_msg** is the name of the component.

Beginning with Release 10.1(1), the rate of collection can also be regulated using a maximum number of triggers option, ensuring that only those many number of triggers are honored. After the **max-triggers** value is reached, no more bundles will be collected on the syslog occurrence.

```
event manager applet test_1 override __syslog_trigger_default
  action 1.0 collect test.yaml rate-limt 30 max-triggers 5 $ syslog msg
```

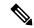

Note

If you delete auto collected bundles manually from debug:log-snapshot-auto/, then it will restart the collection based on the configured number of **max-triggers** when the next event occurs.

#### **Auto-Collection Statistics and History**

The following example shows trigger-based collection statistics:

The following example shows trigger-based collection history (the processed syslogs, process time, size of the data collected) obtained using a CLI command:

```
switch# show system internal event-logs auto-collect history
DateTime Snapshot ID Syslog Status/Secs/Logsize(Bytes)
2019-Dec-04 05:30:32 1310232084 VPC-0-TEST_SYSLOG PROCESSED:9:22312929
2019-Dec-04 05:30:22 1310232084 VPC-0-TEST_SYSLOG PROCESSING
2019-Dec-04 04:30:13 1618762270 ACLMGR-0-TEST_SYSLOG PROCESSED:173:33194665
2019-Dec-04 04:28:47 897805674 SYSLOG-1-SYSTEM_MSG DROPPED-LASTACTIONINPROG
2019-Dec-04 04:28:47 947981421 SYSLOG-1-SYSTEM_MSG DROPPED-LASTACTIONINPROG
2019-Dec-04 04:27:19 1618762270 ACLMGR-0-TEST_SYSLOG PROCESSING
2019-Dec-04 02:17:16 1957148102 CARDCLIENT-2-FPGA BOOT GOLDEN NOYAMLFILEFOUND
```

## **Verifying Trigger-Based Log Collection**

Verify that the trigger-based log collection feature is enabled by entering the **show event manager system-policy** | **i trigger** command as in this example:

## **Checking Trigger-Based Log File Generation**

You can check to see if the trigger-based auto-collection feature has generated any event log files. Enter one of the commands in the following examples:

```
switch# dir bootflash:eem_snapshots
9162547 Nov 12 22:33:15 2019 1006309316_SECURITYD_2_FEATURE_ENABLE_DISABLE_eem_snapshot.tar.gz
```

```
Usage for bootflash://sup-local
8911929344 bytes used
3555950592 bytes free
12467879936 bytes total
switch# dir debug:log-snapshot-auto/
63435992 Dec 03 06:28:52 2019
20191203062841_1394408030_PLATFORM_2_MOD_PWRDN_eem_snapshot.tar.gz
Usage for debug://sup-local
544768 bytes used
4698112 bytes free
5242880 bytes total
```

## **Local Log File Storage**

Local log file storage capabilities:

- Amount of local data storage time depends on the scale, and type, of deployment. For both modular and nonmodular switches, the storage time is from 15 minutes to several hours of data. To be able to collect relevant logs that span a longer period:
  - Only enable event log retention for the specific services/features you need. See Enabling Extended Log File Retention For a Single Service, on page 23.
  - Export the internal event logs off the switch. See External Log File Storage, on page 40.
- Compressed logs are stored in RAM.
- 250MB memory is reserved for log file storage.
- Log files are optimized in tar format (one file for every five minutes or 10MB, whichever occurs first).
- Allow snap-shot collection.

## **Generating a Local Copy of Recent Log Files**

Extended Log File Retention is enabled by default for all services running on a switch. Log files are stored locally on flash memory. Use the following procedure to generate a file of up to ten of the most recent event log files.

|        | Command or Action                                                                                                    | Purpose                                                                                                    |
|--------|----------------------------------------------------------------------------------------------------|----------------------------------------------------------------------------------------------------|
| Step 1 | bloggerd log-snapshot [ file-name ] [ bootflash: file-path   logflash: file-path   usb1: ] [ size file-size ] [ time minutes ] | Creates a snapshot bundle file of the last ten event logs stored on the switch. Default storage for this operation is <b>logflash</b> . |
|        | <b>Example:</b> switch# bloggerd log-snapshot snapshot1                                                                        | file-name: The filename of the generated snapshot log file bundle. Use a maximum of 64 characters for file-name.                        |
|        |                                                                                                    | Note This variable is optional. If it is not configured, the system applies a timestamp and                                             |

| <b>Command or Action</b> | Purpose                                                                                                    |
|--------------------------|----------------------------------------------------------------------------------------------------|
|                          | "_snapshot_bundle.tar" as the filename.                                                                                                    |
|                          | Example:                                                                                                    |
|                          | 20200605161704_snapshot_bundle.tar                                                                                                    |
|                          | <b>bootflash:</b> <i>file-path</i> : The file path where the snapshot log file bundle is being stored on the bootflash. Choose one of the following initial paths: |
|                          | • bootflash:///                                                                                                    |
|                          | • bootflash://module-1/                                                                                                    |
|                          | • bootflash://sup-1/                                                                                                    |
|                          | • bootflash://sup-active/                                                                                                    |
|                          | • bootflash://sup-local/                                                                                                    |
|                          | <b>logflash:</b> <i>file-path</i> : The file path where the snapshot log file bundle is being stored on the logflash. Choose one of the following initial paths:   |
|                          | • logflash:///                                                                                                    |
|                          | • logflash://module-1/                                                                                                    |
|                          | • logflash://sup-1/                                                                                                    |
|                          | • logflash://sup-active/                                                                                                    |
|                          | • logflash://sup-local/                                                                                                    |
|                          | <b>usb1:</b> : The file path where the snapshot log file bundle is being stored on the USB device.                                                                 |
|                          | <b>size</b> <i>file-size</i> : The snapshot log file bundle based on size in megabytes (MB). Range is from 5MB through 250MB.                                      |
|                          | time <i>minutes</i> : The snapshot log file bundle based on the last x amount of time (minutes). Range is from 1 minute through 30 minutes.                        |

### **Example**

```
switch# bloggerd log-snapshot snapshot1
Snapshot generated at logflash:evt_log_snapshot/snapshot1_snapshot_bundle.tar Please cleanup
once done.
switch#
switch# dir logflash:evt_log_snapshot
159098880 Dec 05 06:40:24 2019 snapshot1_snapshot_bundle.tar
159354880 Dec 05 06:40:40 2019 snapshot2_snapshot_bundle.tar
```

```
Usage for logflash://sup-local
759865344 bytes used
5697142784 bytes free
6457008128 bytes total
```

Display the same files using the command in this example:

```
switch# dir debug:log-snapshot-user/
159098880 Dec 05 06:40:24 2019 snapshot1_snapshot_bundle.tar
159354880 Dec 05 06:40:40 2019 snapshot2_snapshot_bundle.tar
Usage for debug://sup-local
929792 bytes used
4313088 bytes free
5242880 bytes total
```

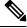

Note

Note the filename at the end of the example. Each individual log file is also identified by the date and time it was generated.

Beginning with Release 10.1(1), the LC core file includes the log-snapshot bundle. The log-snapshot bundle filename is tac\_snapshot\_bundle.tar.gz. An example is shown below:

```
bash-4.2$ tar -tvf 1610003655 0x102 aclqos_log.17194.tar.gz
drwxrwxrwx root/root 0 2021-01-07 12:44 pss/
-rw-rw-rw-root/root 107 2021-01-07 12:44 pss/dev_shm_aclqos_runtime_info_lc.gz
-rw-rw-rw- root/root 107 2021-01-07 12:44 pss/dev_shm_aclqos_runtime_cfg_lc.gz
-rw-rw-rw-root/root 107 2021-01-07 12:44 pss/dev shm aclqos debug.gz
-rw-rw-rw- root/root 129583 2021-01-07 12:44 pss/clqosdb ver1 0 user.gz
-rw-rw-rw- root/root 20291 2021-01-07 12:44 pss/clqosdb ver1 0 node.gz
-rw-rw-rw- root/root 444 2021-01-07 12:44 pss/clqosdb ver1 0 ctrl.gz
drwxrwxrwx root/root 0 2021-01-07 12:44 proc/
-rw-rw-rw- root/root 15159 2021-01-07 12:44 0x102 aclqos compress.17194.log.25162
-rw-rw-rw- root/root 9172392 2021-01-07 12:43 0x102 aclqos core.17194.gz
-rw-rw-rw- root/root 43878 2021-01-07 12:44 0x102 aclqos df dmesg.17194.log.gz
-rw-rw-rw- root/root 93 2021-01-07 12:44 0x102 aclgos log.17194
-rw-rw-rw- root/root 158 2021-01-07 12:44 0x102 aclgos mcore.17194.log.gz
drwxrwxrwx root/root 0 2021-01-07 12:44 usd17194/
-rw-rw-rw- root/root 11374171 2021-01-07 12:44 tac snapshot bundle.tar.gz
```

## **External Log File Storage**

An external server solution provides the capability to store logs off-switch in a secure manner.

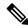

Note

To create the external storage capability, contact Cisco Technical Assistance Center(TAC) to help deploy the external server solution.

Te following are external log file storage capabilities:

- · Enabled on-demand
- HTTPS-based transport
- Storage requirements:

• Nonmodular switches: 300MB

• Modular switches: 12GB (per day, per switch)

• An external server generally stores logs for 10 switches. However, there's no firm limit to the number of switches supported by an external server.

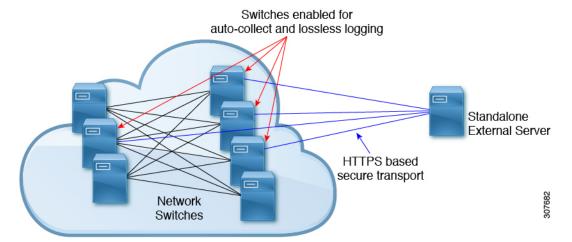

The external server solution has the following characteristics:

- Controller-less environment
- Manual management of security certificates
- Three supported use-cases:
  - Continuous collection of logs from selected switches
  - TAC-assisted effort to deploy and upload logs to Cisco servers.
  - Limited on-premise processing

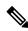

Note

Contact Cisco TAC for information regarding the setup and collection of log files in an external server.

**External Log File Storage**